# DDI Jeopardy

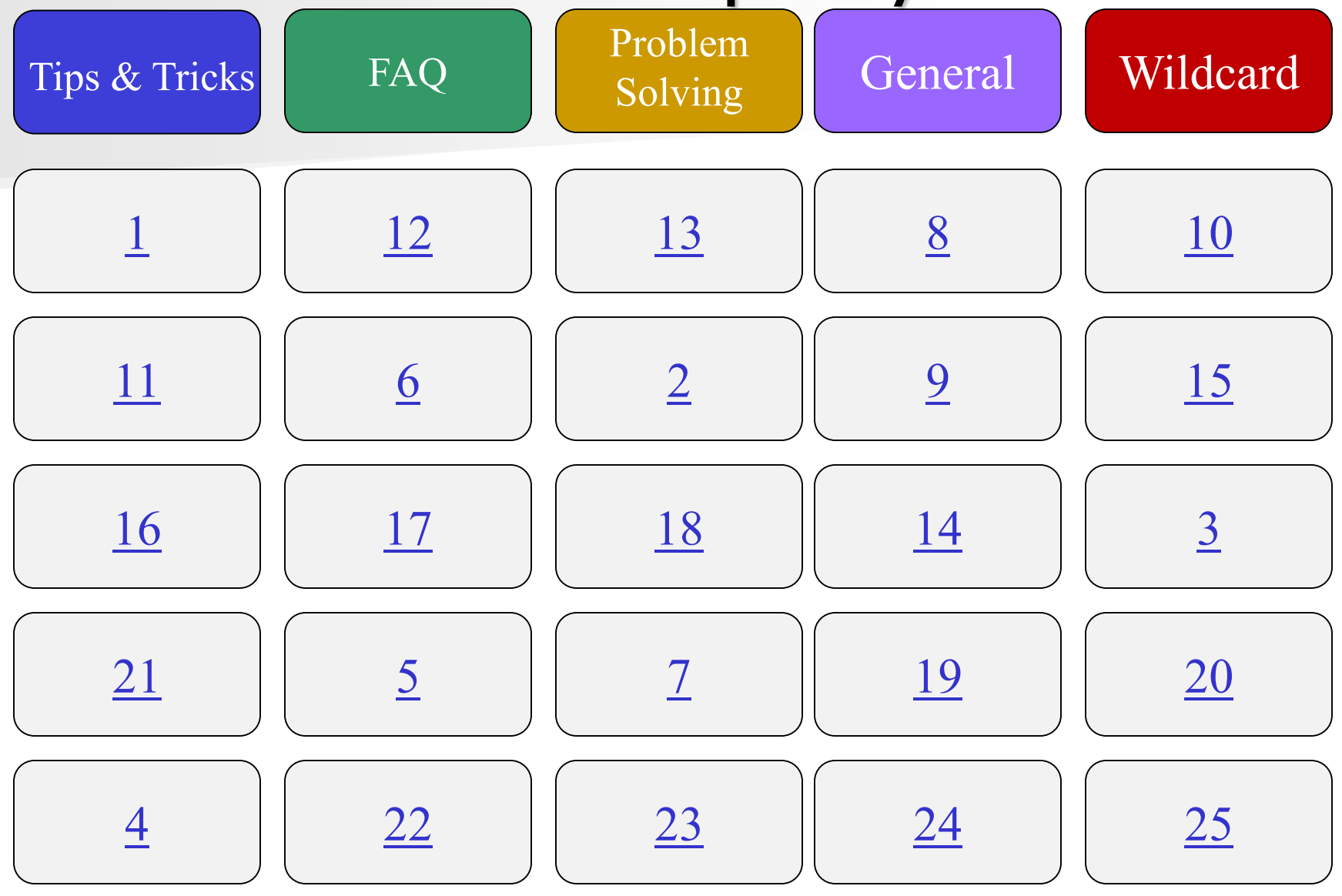

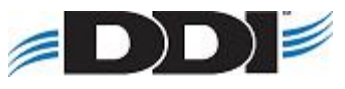

### <span id="page-1-0"></span>How do I set a default start screen in DDI-Connect?

## Find the menu idea  $\rightarrow$  right click  $\rightarrow$  Set as Startup program

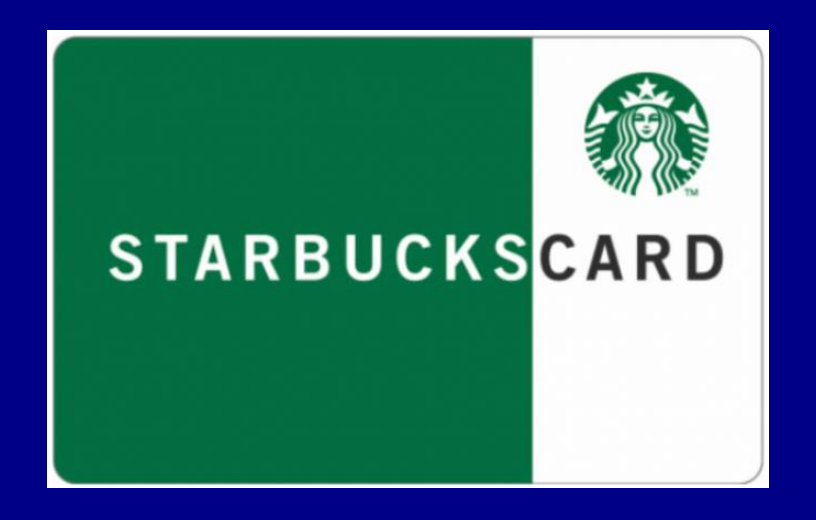

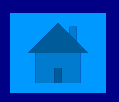

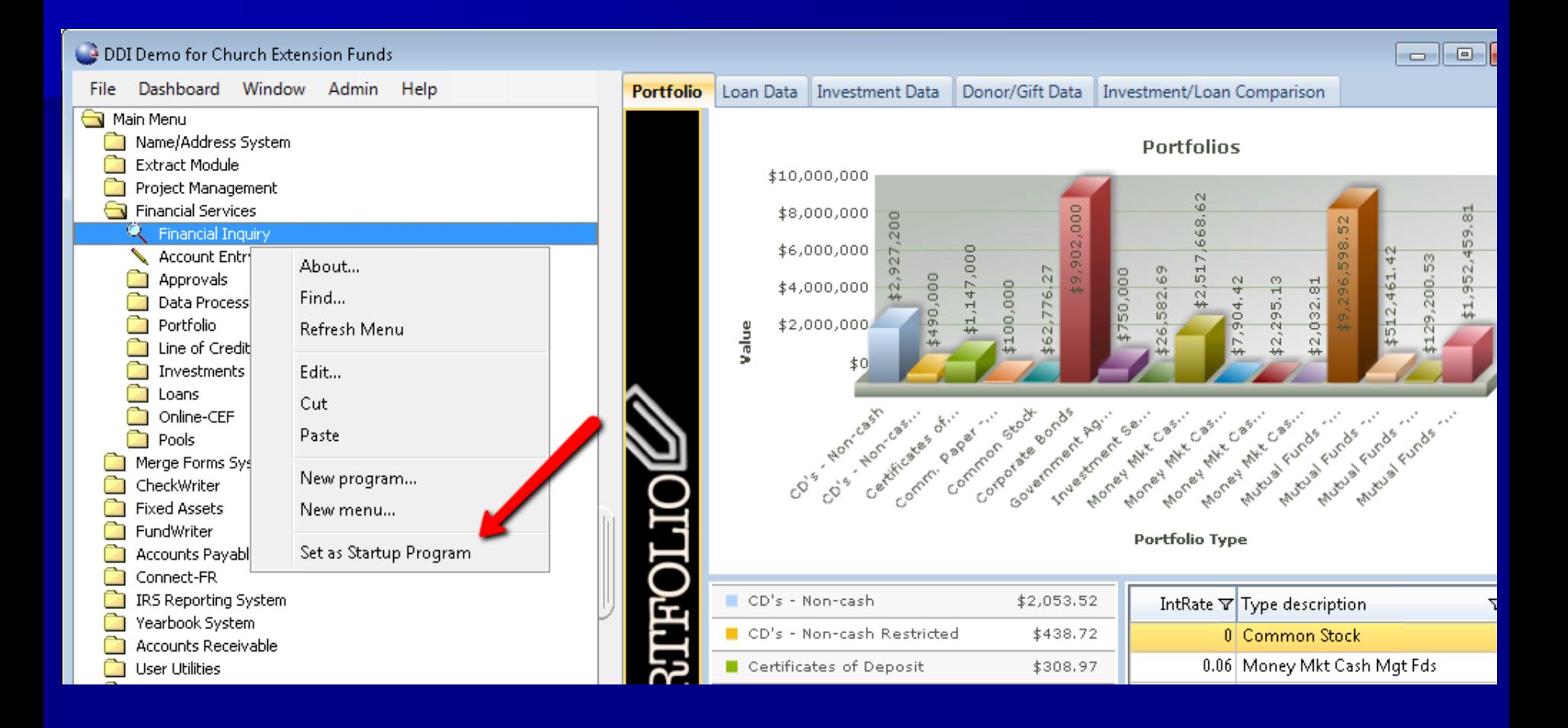

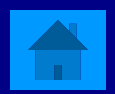

### <span id="page-3-0"></span>How can you archive a report?

**Print Options**  $\rightarrow$  **mark Archive E** After a report is ran mark Archive **Select Archive in your job queue** 

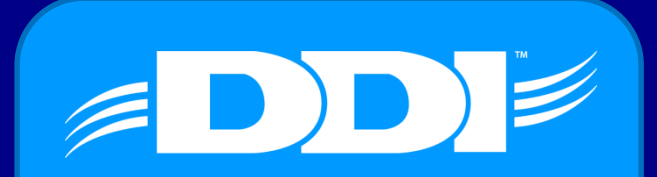

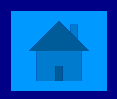

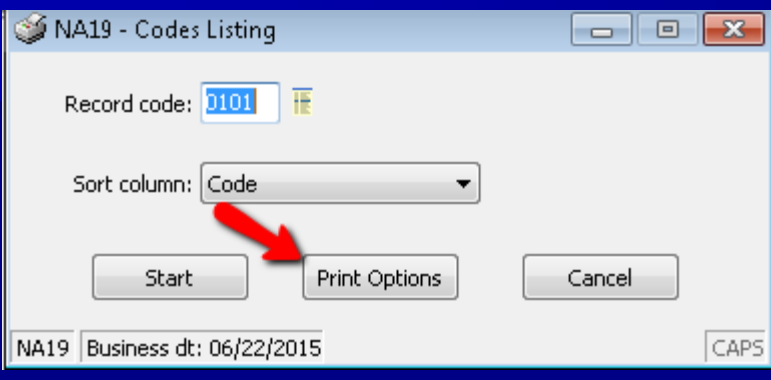

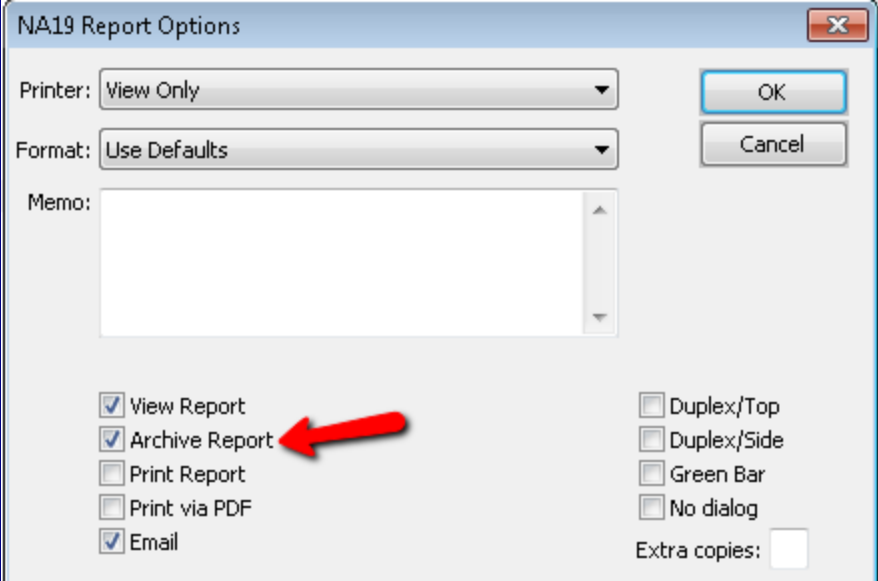

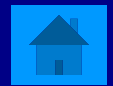

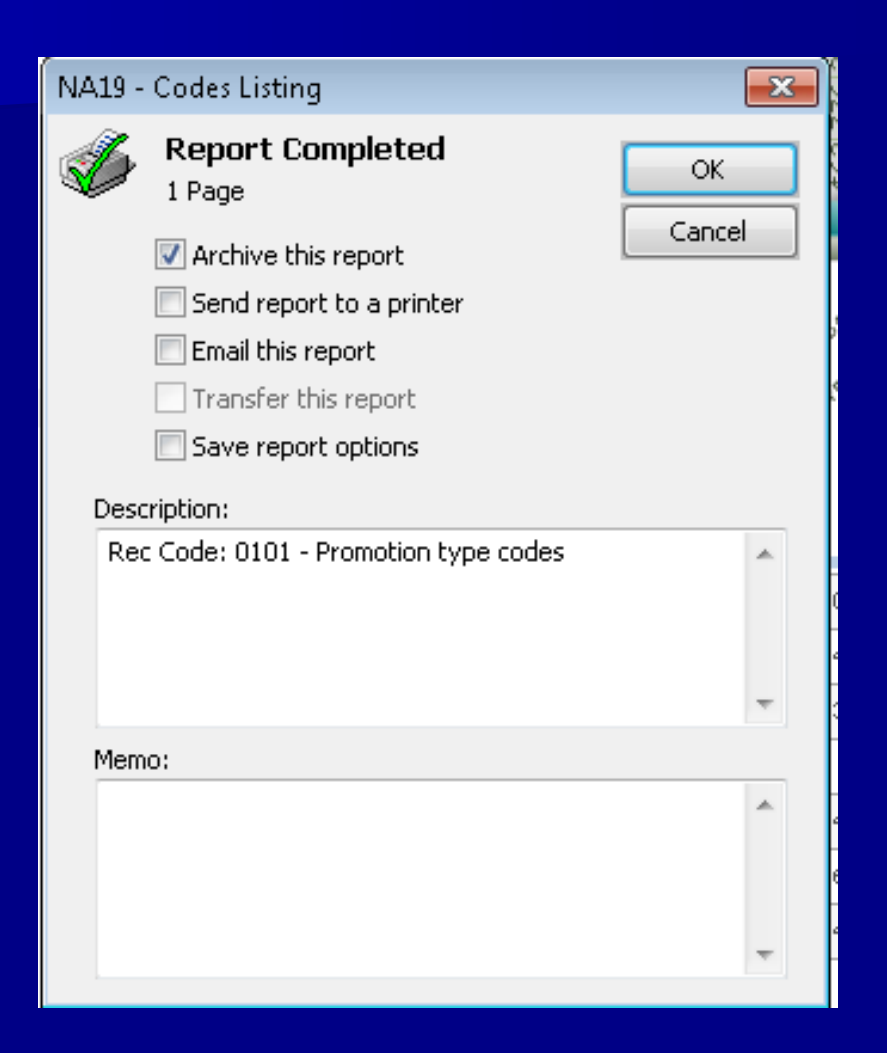

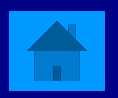

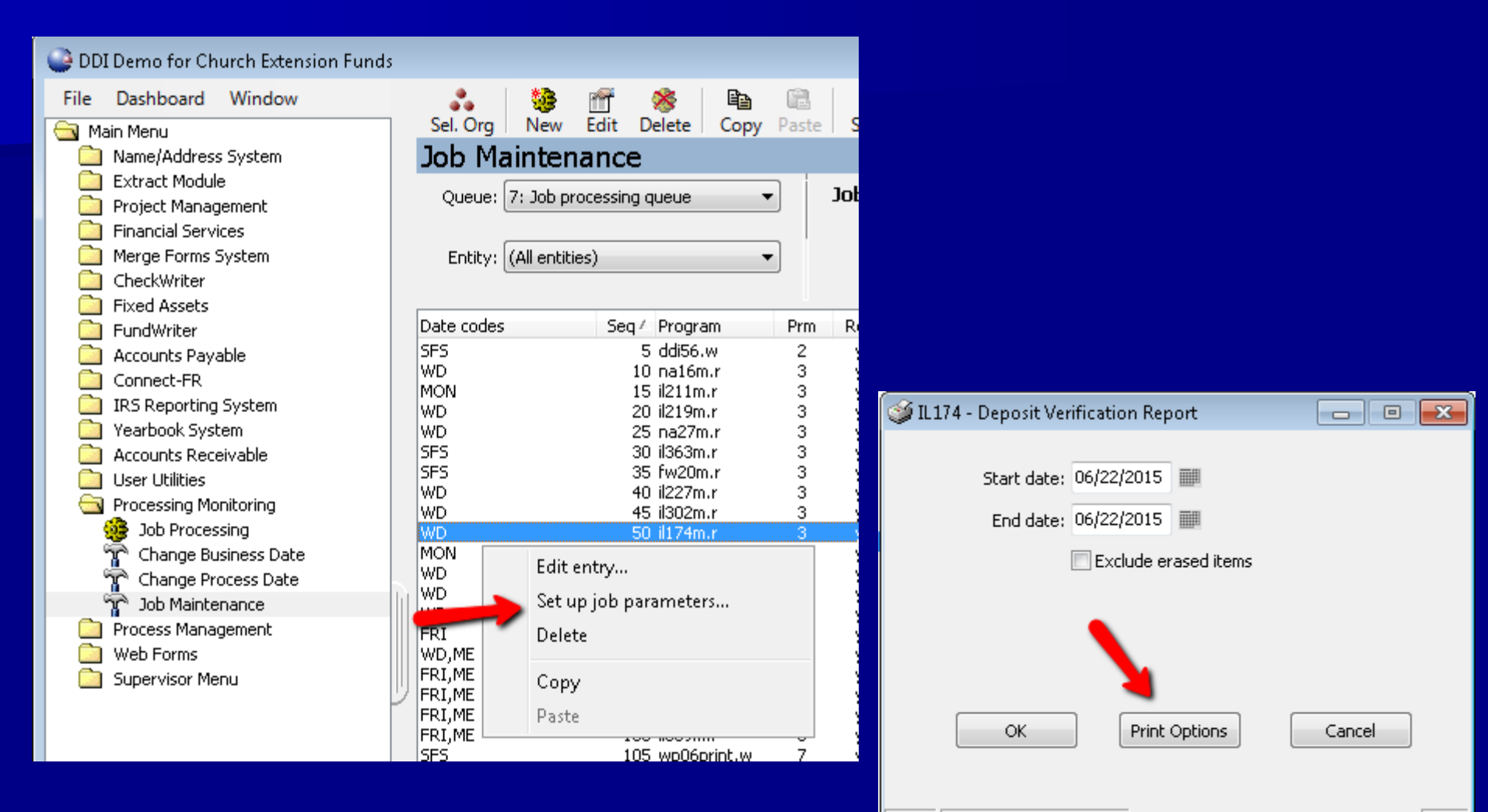

IL174 Business dt: 06/22/2015

**CAPS** 

<span id="page-7-0"></span>**Not Is the easiest way to locate a program on** the DDI-Connect Menu?

### Right click on the Menu  $\rightarrow$  Select Find

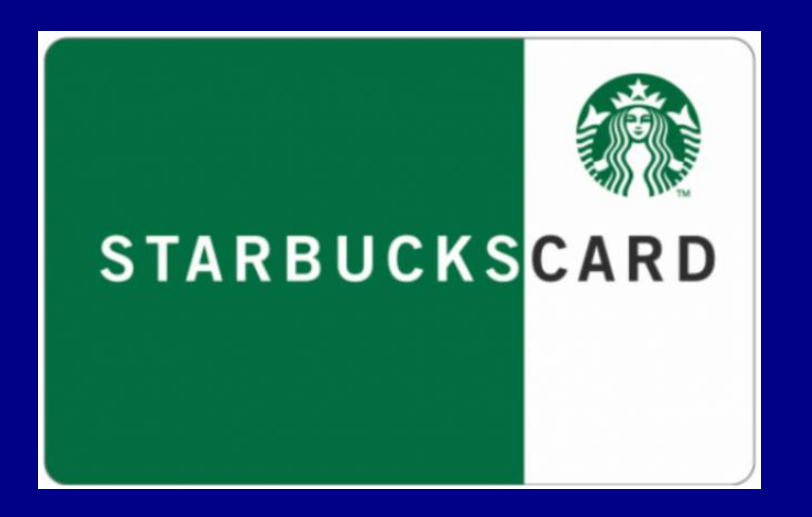

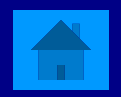

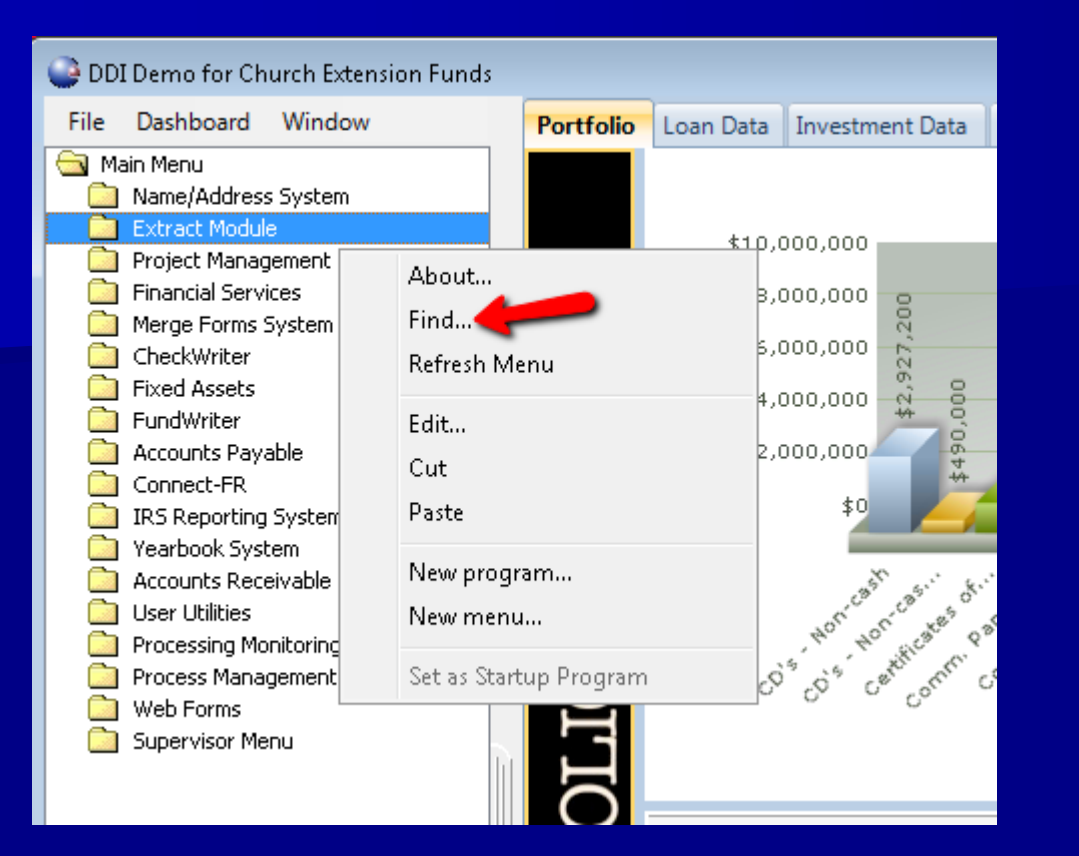

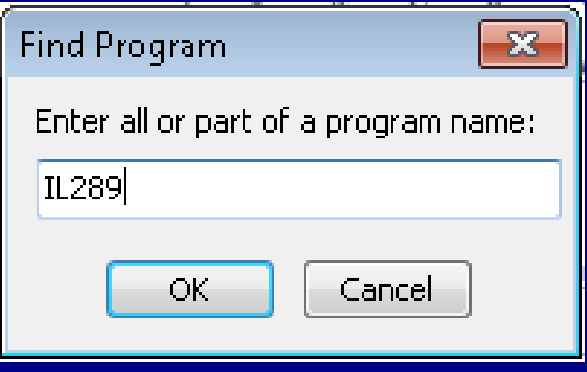

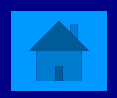

<span id="page-9-0"></span>**No. 20 If the best way to reset your menu?** 

# Right click on menu  $\rightarrow$  Refresh **Double-click on Main Menu**

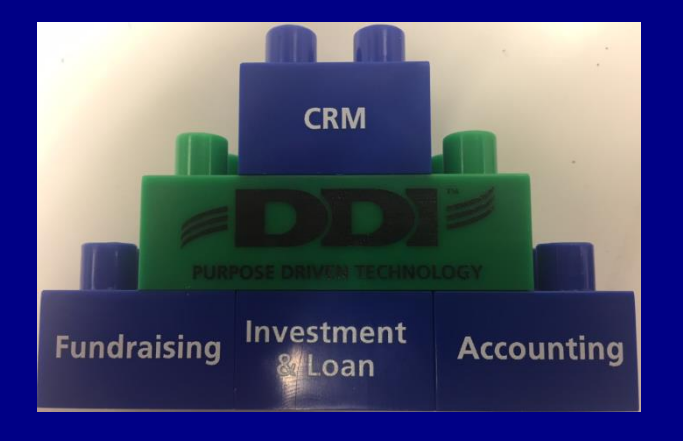

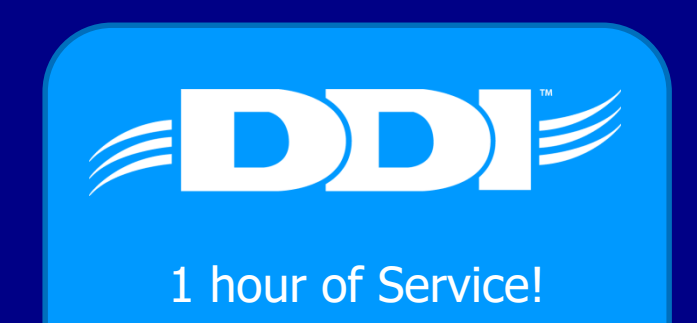

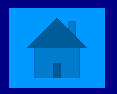

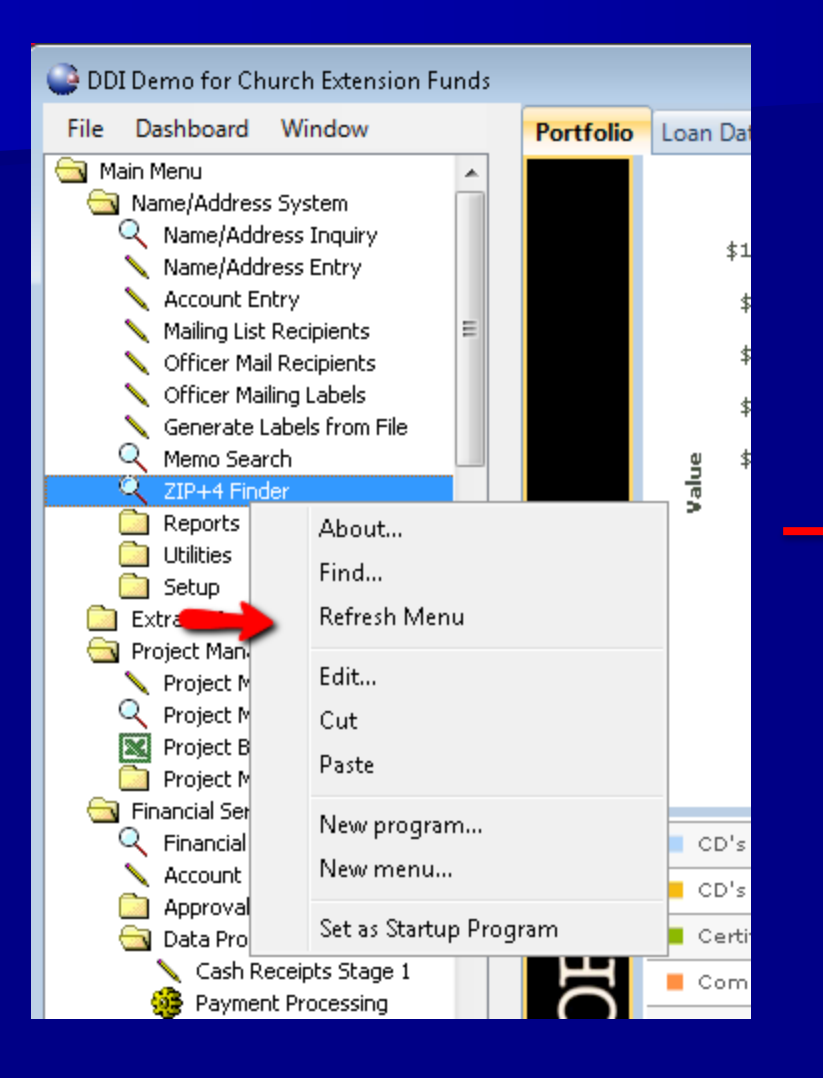

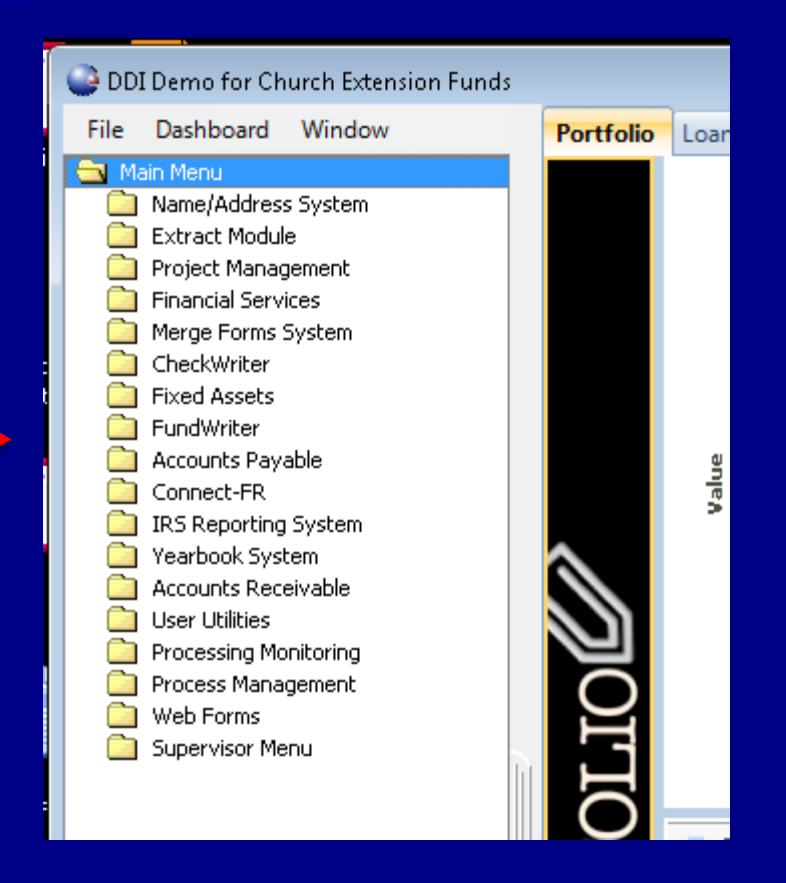

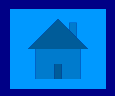

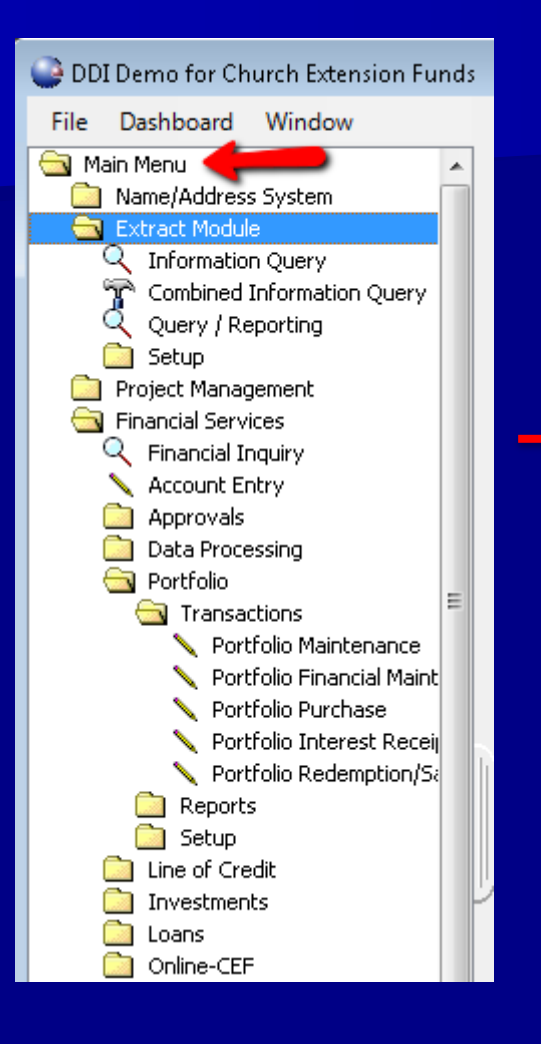

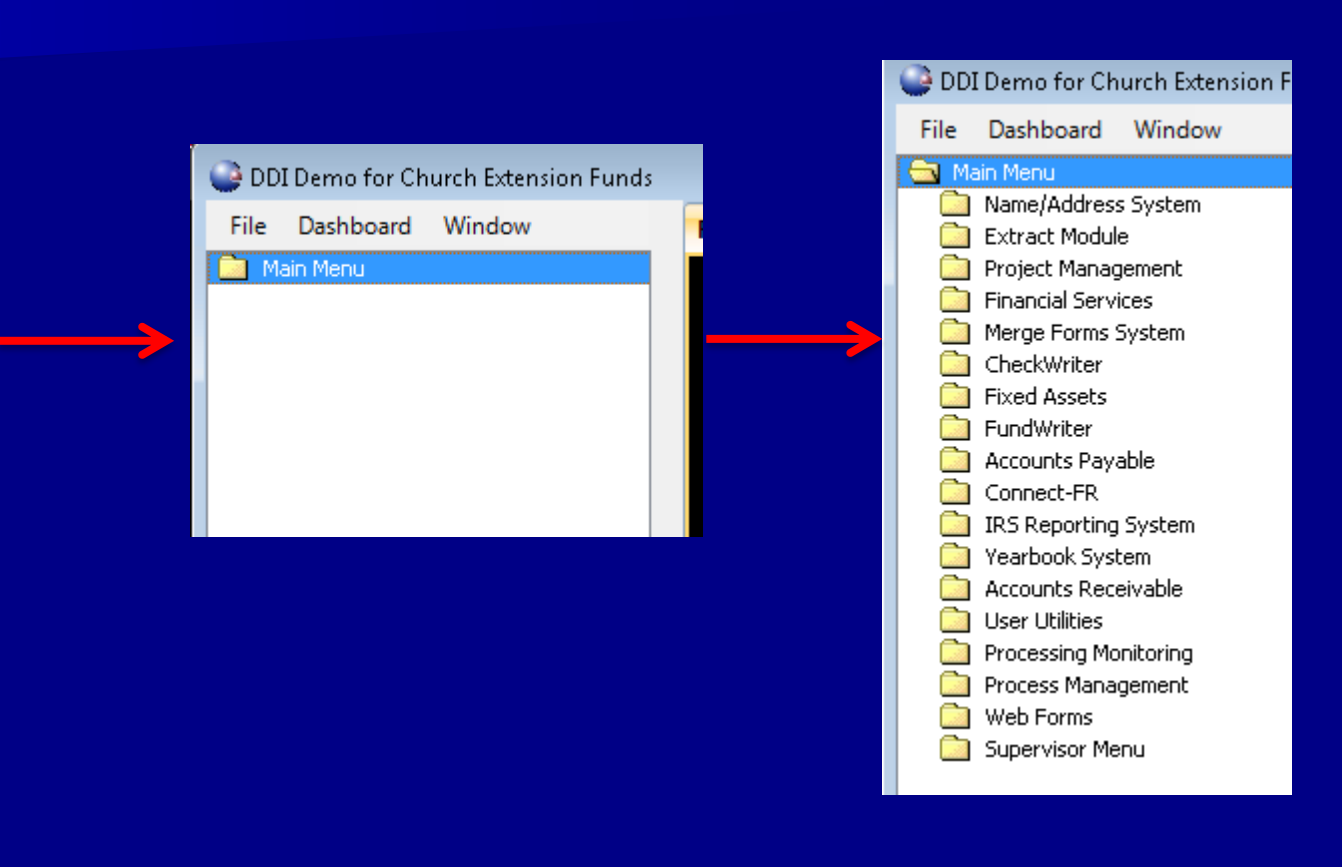

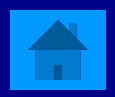

<span id="page-12-0"></span> $\blacksquare$  How can you output a display grid, like Name/address Inquiry grid, in a spreadsheet?

### **Right Click on the grid header and select Display** in spreadsheet.

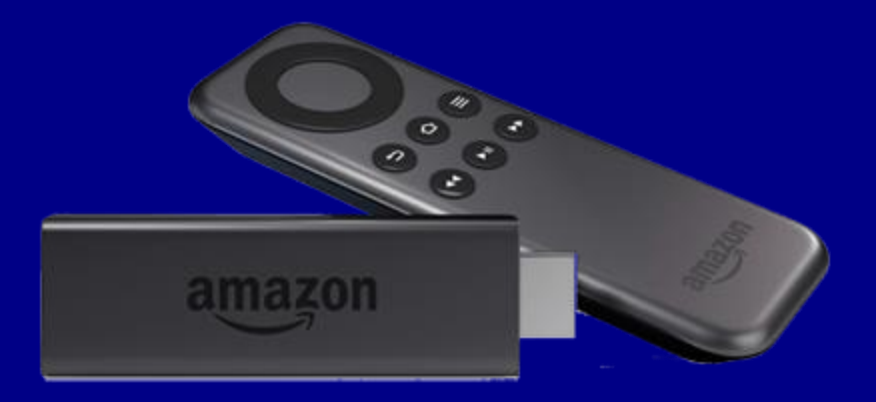

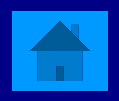

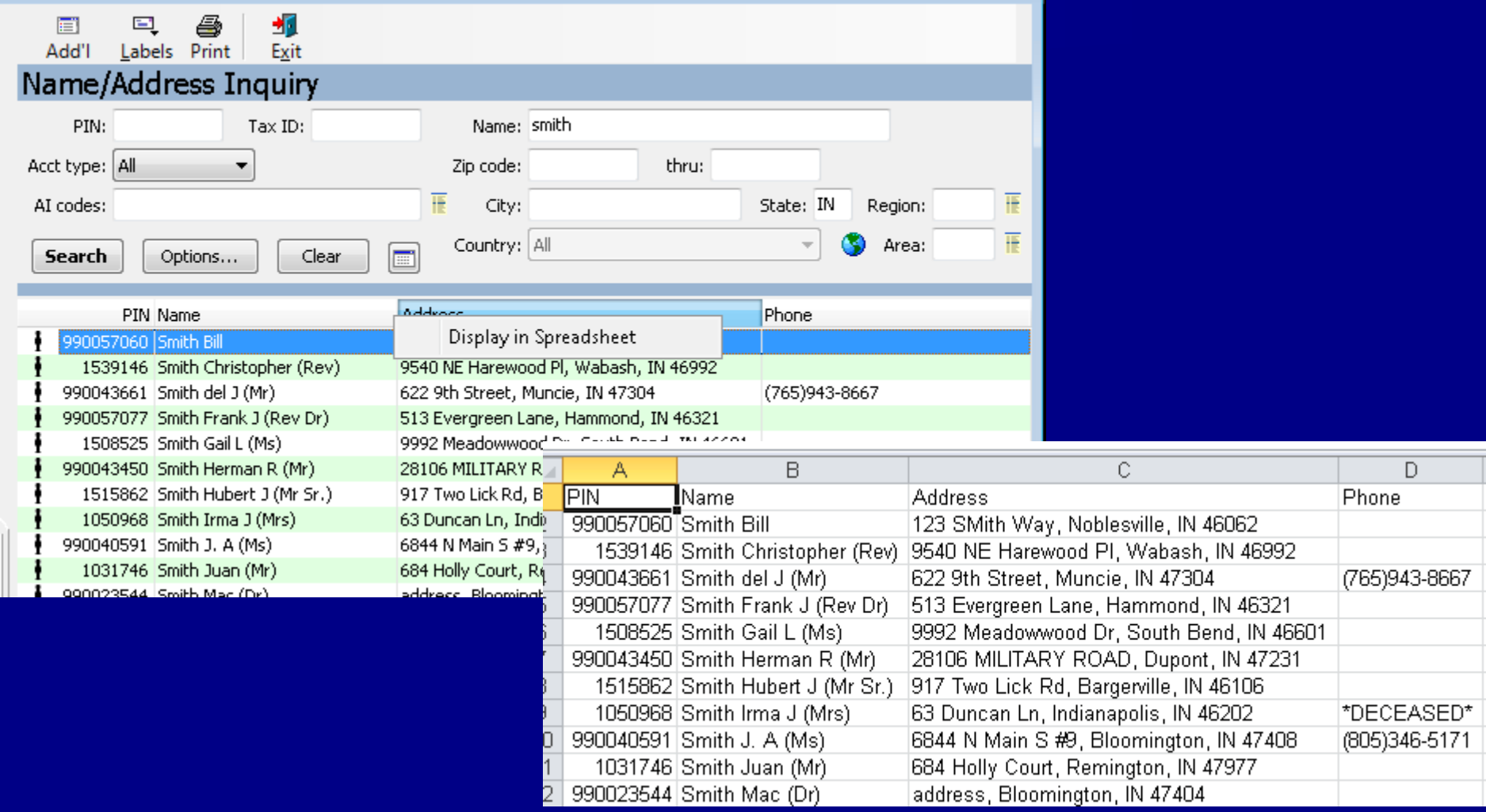

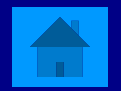

### <span id="page-14-0"></span>How can I save a file to my Desktop from Citrix?

### Local Disk (C:)  $\rightarrow$  Users  $\rightarrow$  your username  $\rightarrow$ **Desktop**

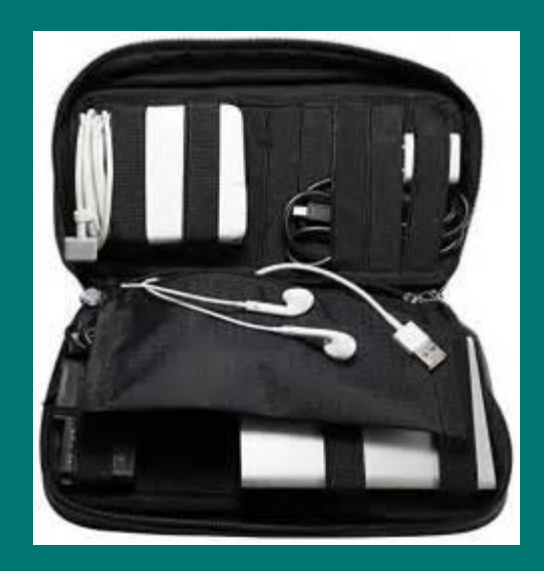

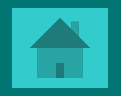

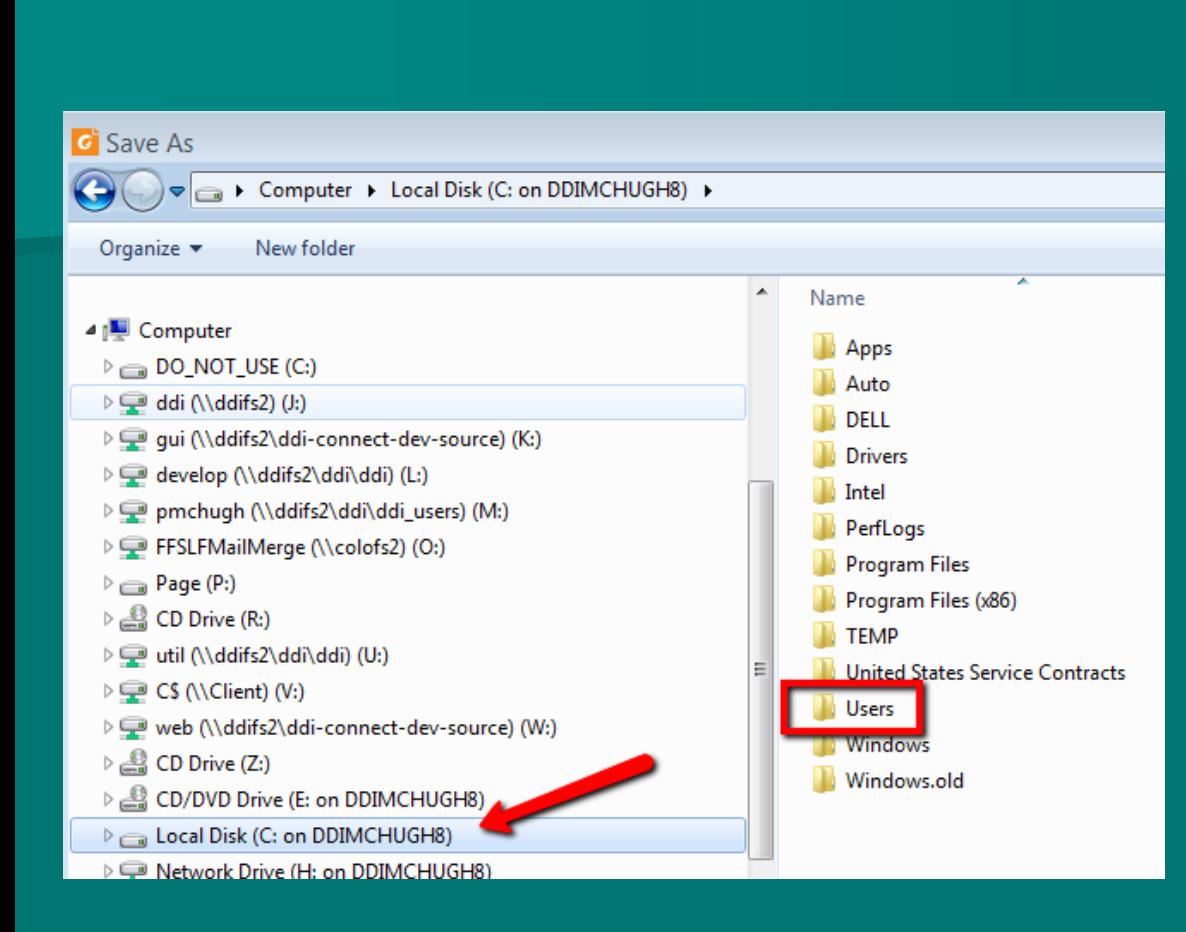

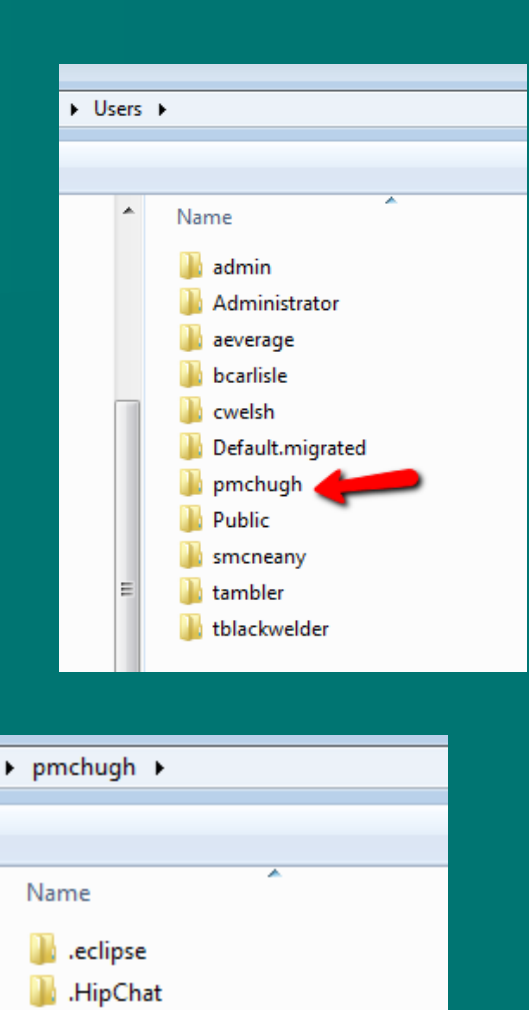

.QtWebEngineProcess

.swt **Contacts Desktop** Downloads Dropbox Dropbox (Old)

**P** Favorites

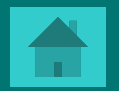

### <span id="page-16-0"></span>■ How do you open a system generated .csv file as an .xlsx?

## **Open the File**  $\rightarrow$  **Save As**  $\rightarrow$  **Select "Save as"** type of .xlsx

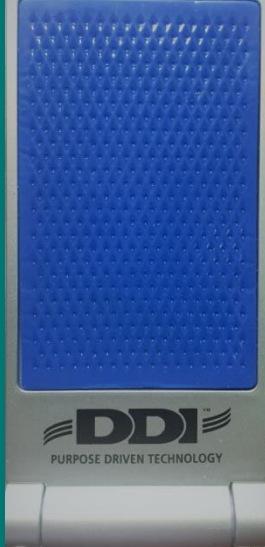

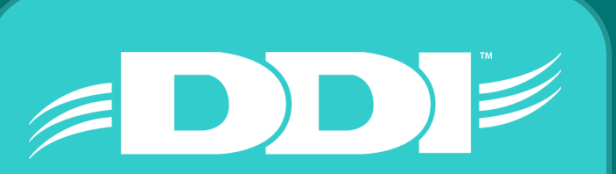

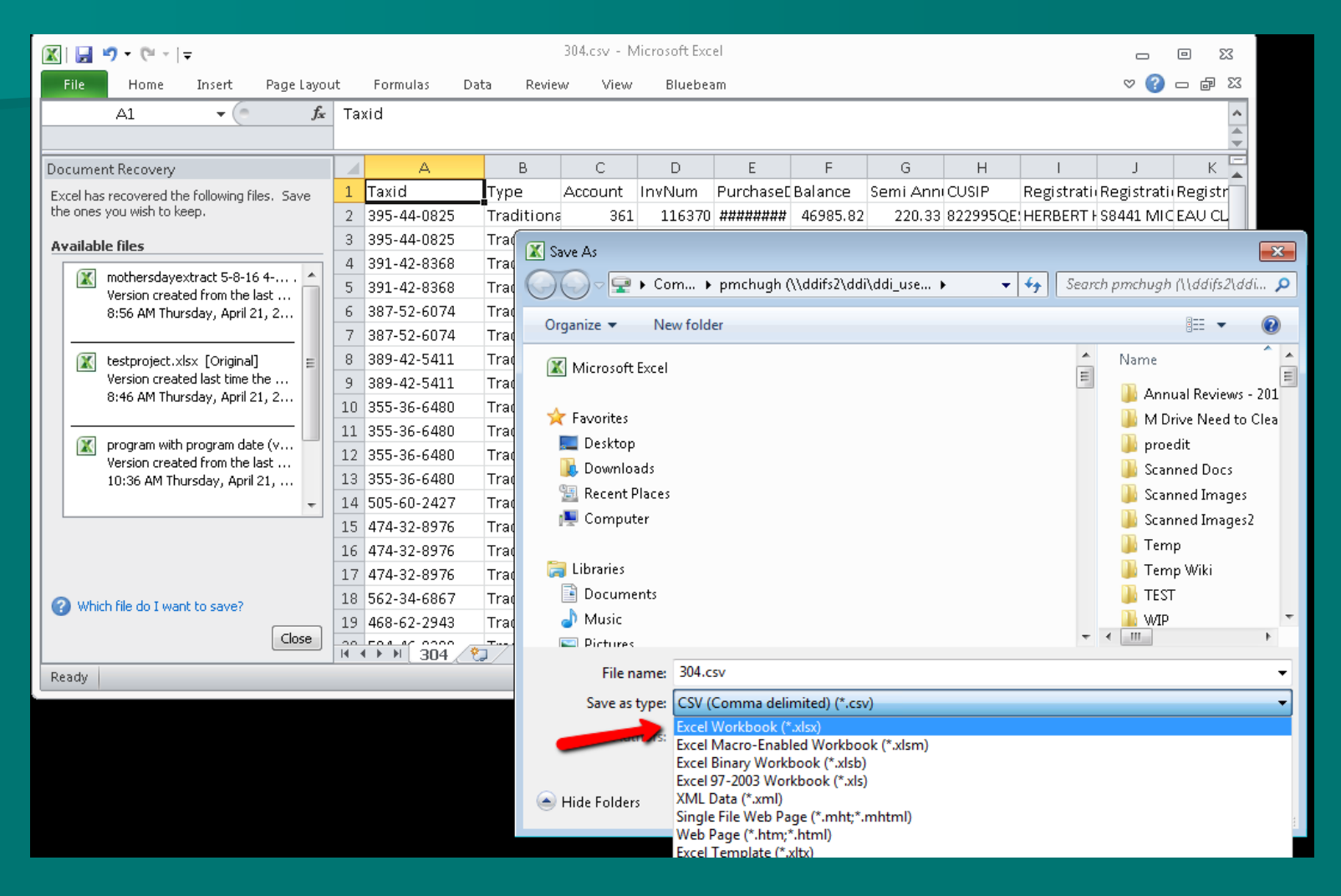

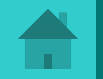

<span id="page-18-0"></span>**Notable 19 Million** What type of investment or loan financial adjustment require a corresponding journal entry?

### **Financial Adjustments that effect the principal** balance of an investment or loan

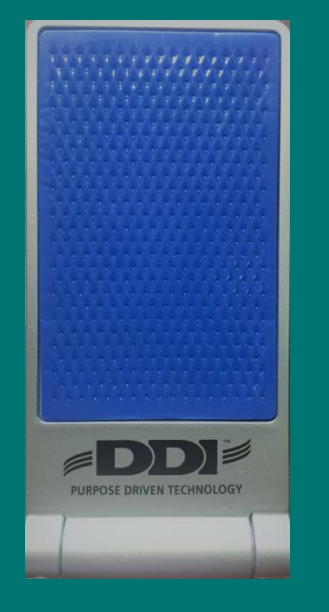

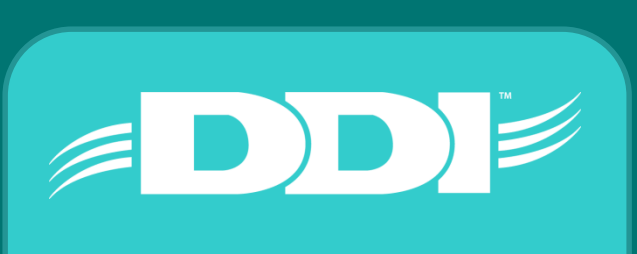

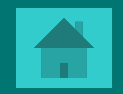

#### Investment Financial Adjustment

п

Inv #: 109681

Effective date: 02/12/2016

Account: 000000012

Category: LC

Type: 0536

#### Description: 00000109681-000000000001

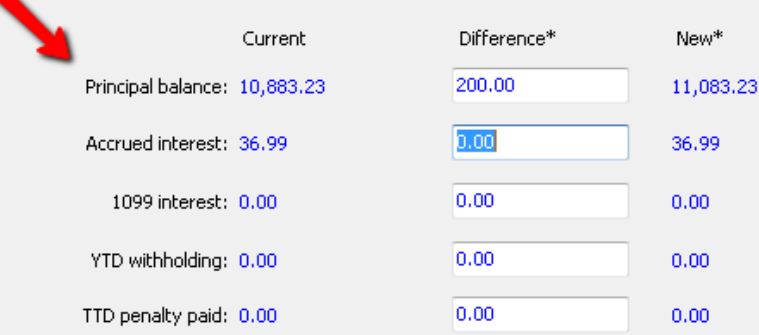

\* Press F5 to toggle between difference and new amounts.

New Paradigm Chapel<br>817 S 5rd Ave<br>Muskego, WI 53150

### **Transaction Inquiry**

Start date: 02/12/2016

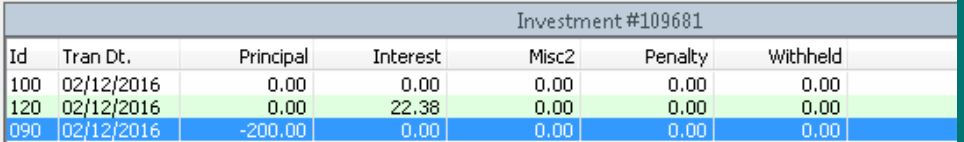

 $\blacksquare$ 

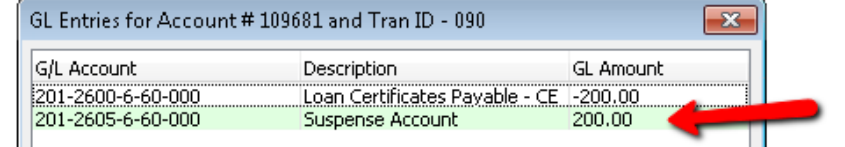

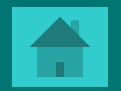

 $\Box$  Inclu

<span id="page-20-0"></span>What happens when a financial adjustment is done to effect the Prepaid/PastDue amount on a Loan?

No general ledger entry occurs. An adjustment of the Prepaid/PastDue amount only effects the Payment History records the system creates.

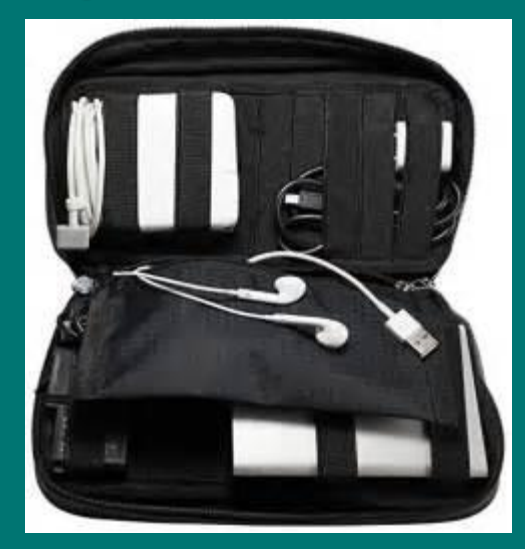

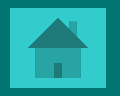

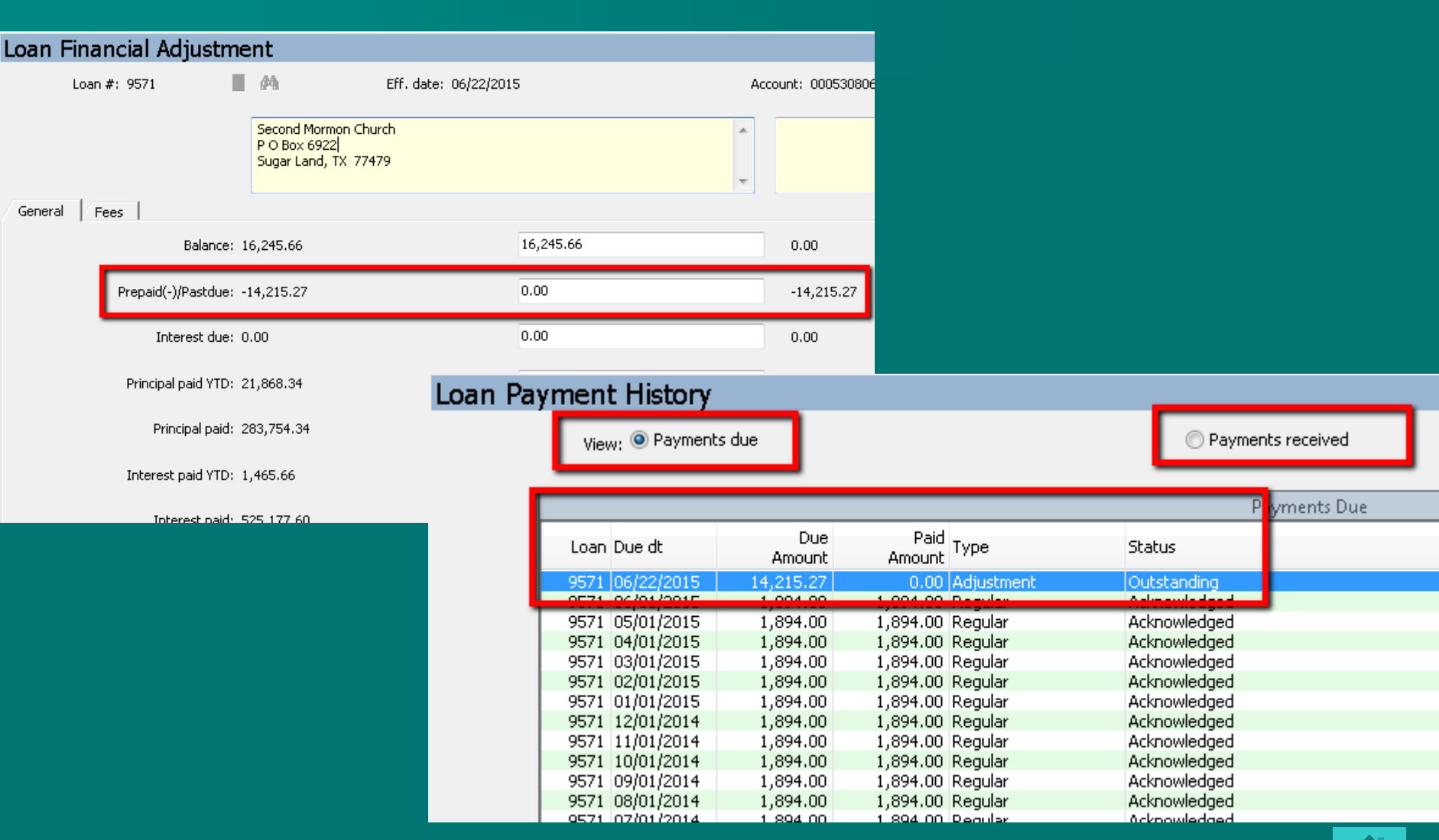

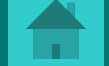

<span id="page-22-0"></span>■ What the best tool in the system to get specific data you want from the Name/Address, Fundraising, Loans, Investments, GL, etc out to spreadsheet?

**Query / Reporting Tool** 

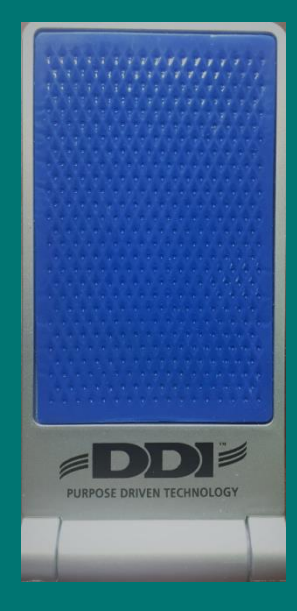

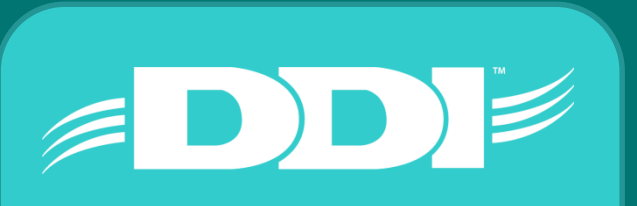

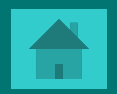

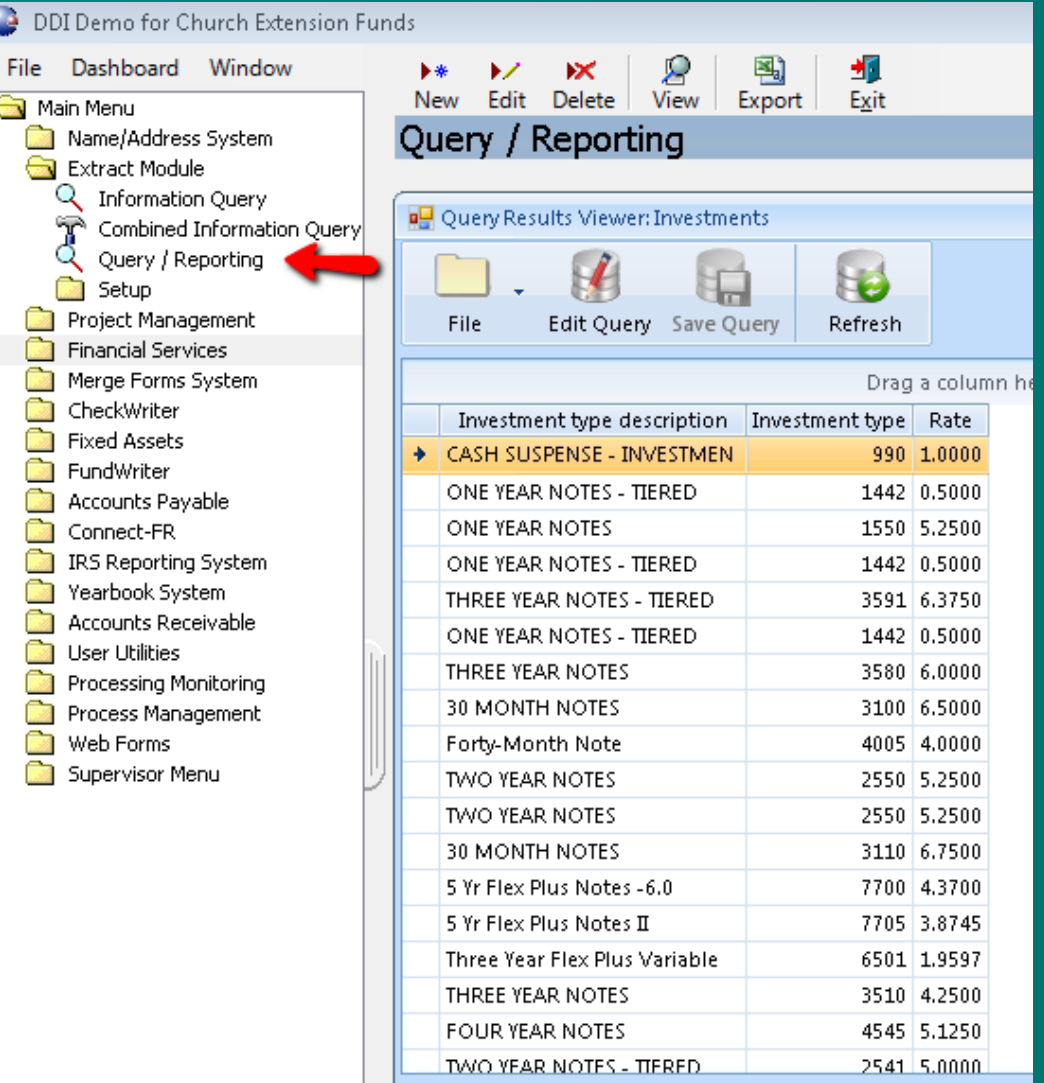

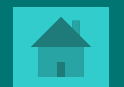

<span id="page-24-0"></span>**NAT What causes my Active Directory (DDI-Connect** User Account) get locked out?

 Typed in your password incorrectly too many times

**Have a device with an old password saved and it** is trying to connect. PC, laptops, cellphones, tablets all need to be updated.

Tip: Once locked out, you will automatically be unlocked in 30 minutes.

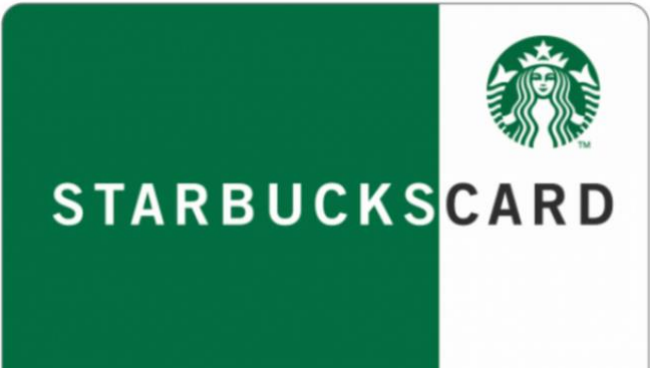

#### Credential Manager

#### 2 > Control Panel > All Control Panel Items > Credential Manager 个

#### **Control Panel Home**

#### Manage your credentials

View and delete your saved logon information for websites, connected applications and networks.

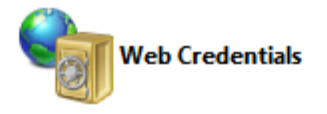

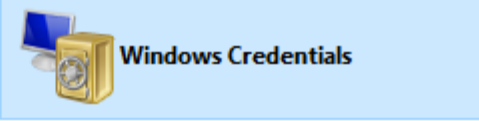

Back up Credentials Restore Credentials

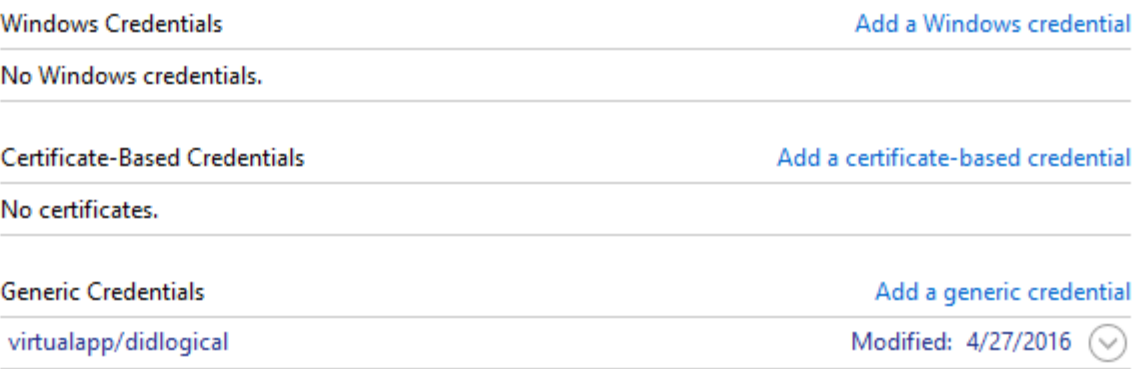

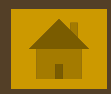

 $\sim$  0

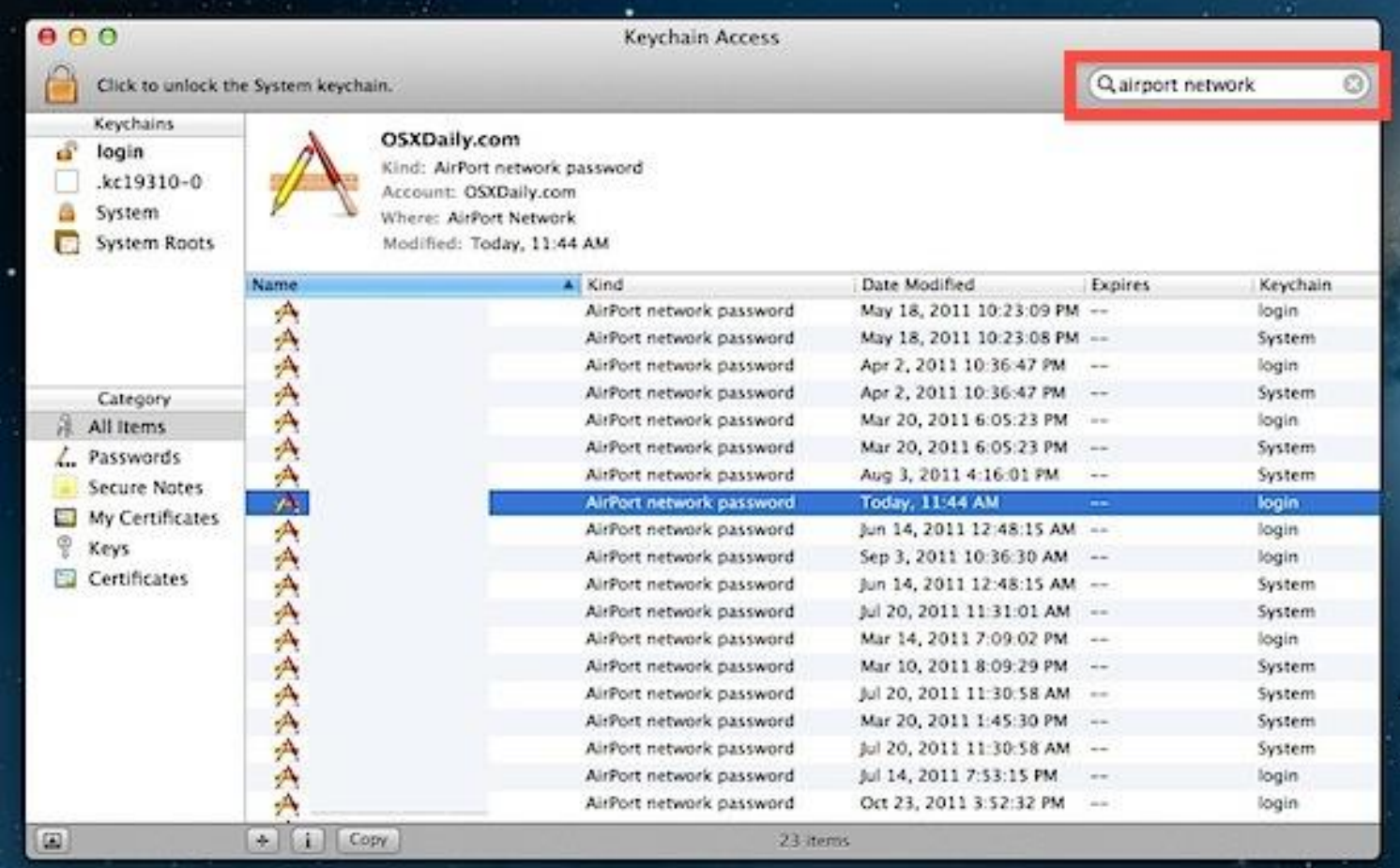

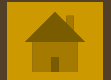

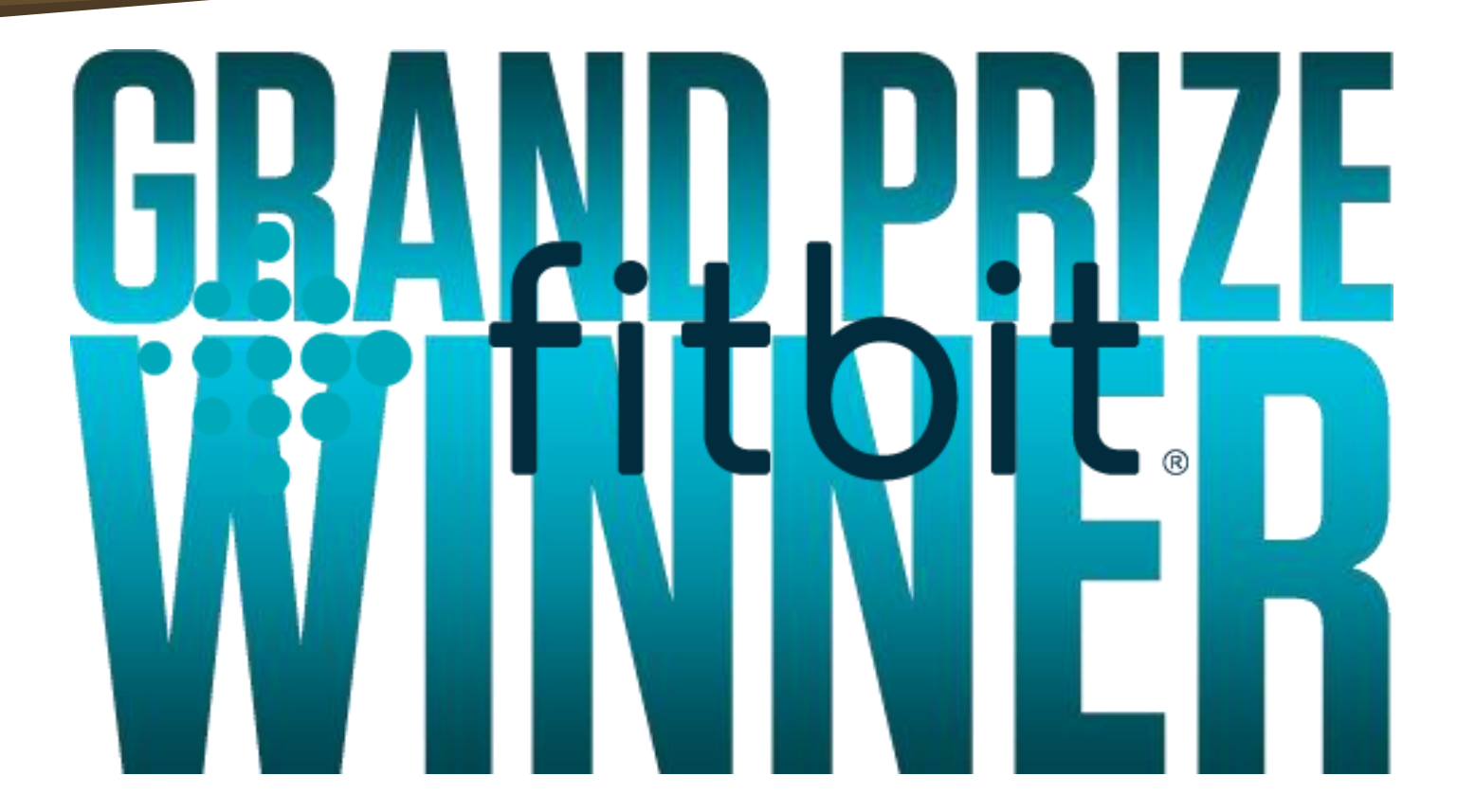

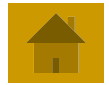

<span id="page-28-0"></span> $\blacksquare$  Every month you have a long/similar journal entry to do, how can you do this entry without manually doing it from scratch? (4 possible answers)

**Import from a spreadsheet Copy from a journal template Copy from an existing journal**  $\blacksquare$  Setup a recurring journal entry

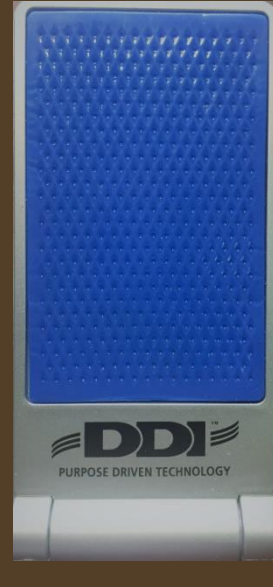

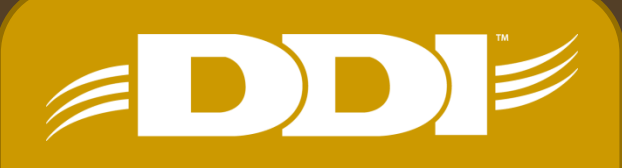

### <span id="page-29-0"></span>The system keeps changing "Rev." to "Pastor", what causes this?

### **Prefix File Maintenance**

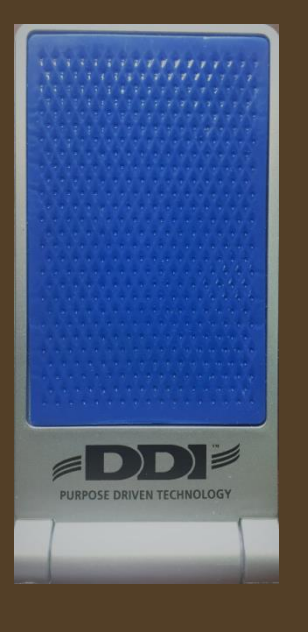

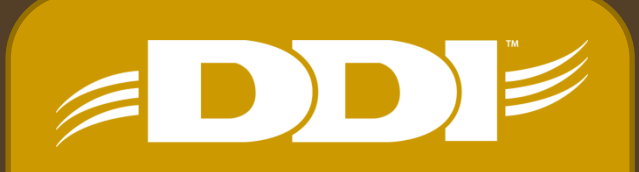

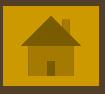

### Name/Address System  $\rightarrow$  Setup  $\rightarrow$  Prefix File  $\blacksquare$ Maintenance

#### Prefix File Maintenance

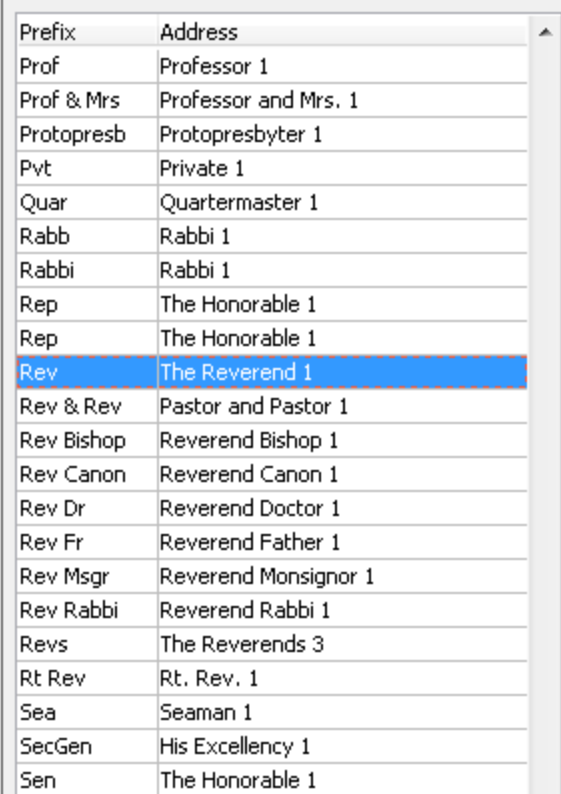

Prefix: Rev

Address: The Reverend 1

Gender:

Salutation: Dear Pastor 6

Priority: 3

Address abbrev.: Rev. 1

Available to web applications?

Save

Cancel

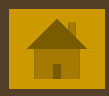

<span id="page-31-0"></span> $\blacksquare$  Problems normally occur when directions are not followed or checklists are not defined & managed. What program in DDI-Connect is designed to help with checklists and management of tasks?

**Process Management** 

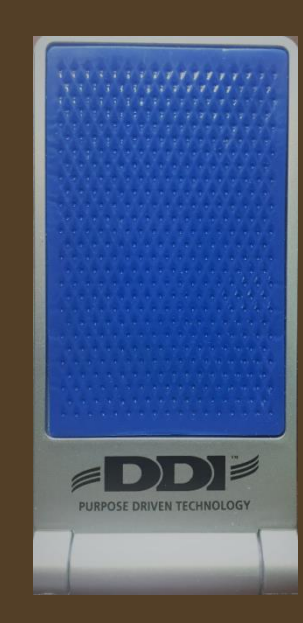

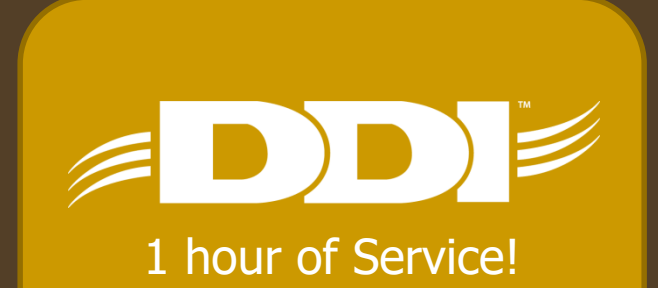

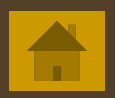

<span id="page-32-0"></span>**If you have drilled into a lot of screens inside** DDI-Connect, what is the easiest way to exit out of all of them at once without leaving DDI-Connect?

 $\blacksquare$  Windows  $\rightarrow$  Close All

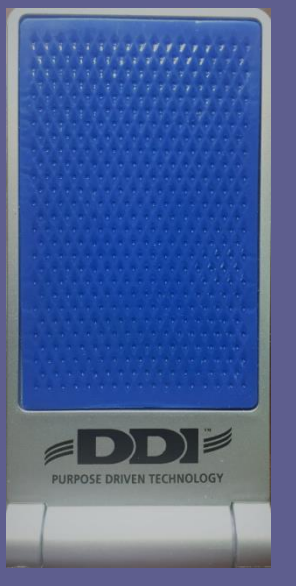

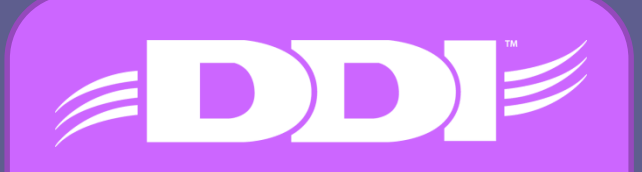

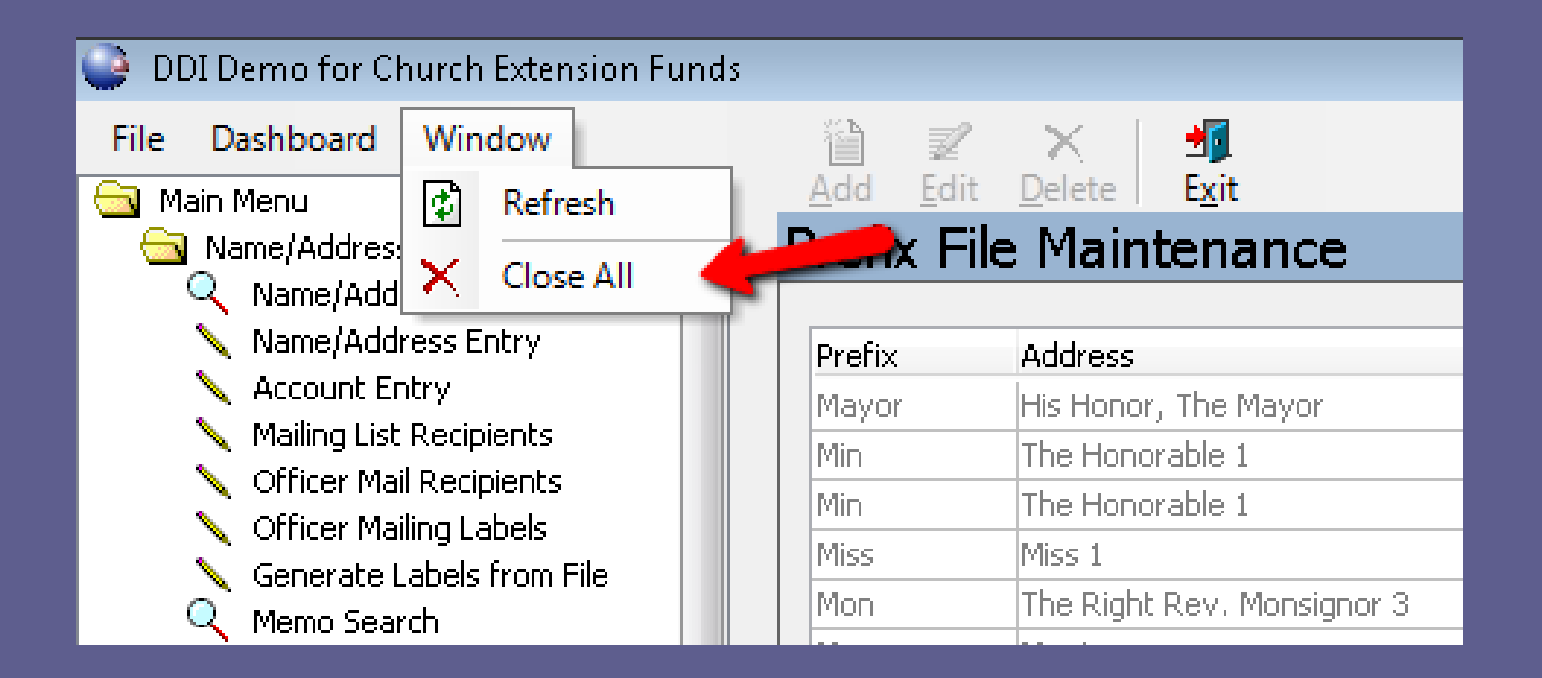

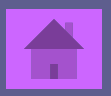

<span id="page-34-0"></span>**During our Christmas outing, we discovered one** of our very own staff has a gift for Karaoke! Who do  $\geq$  think it was?

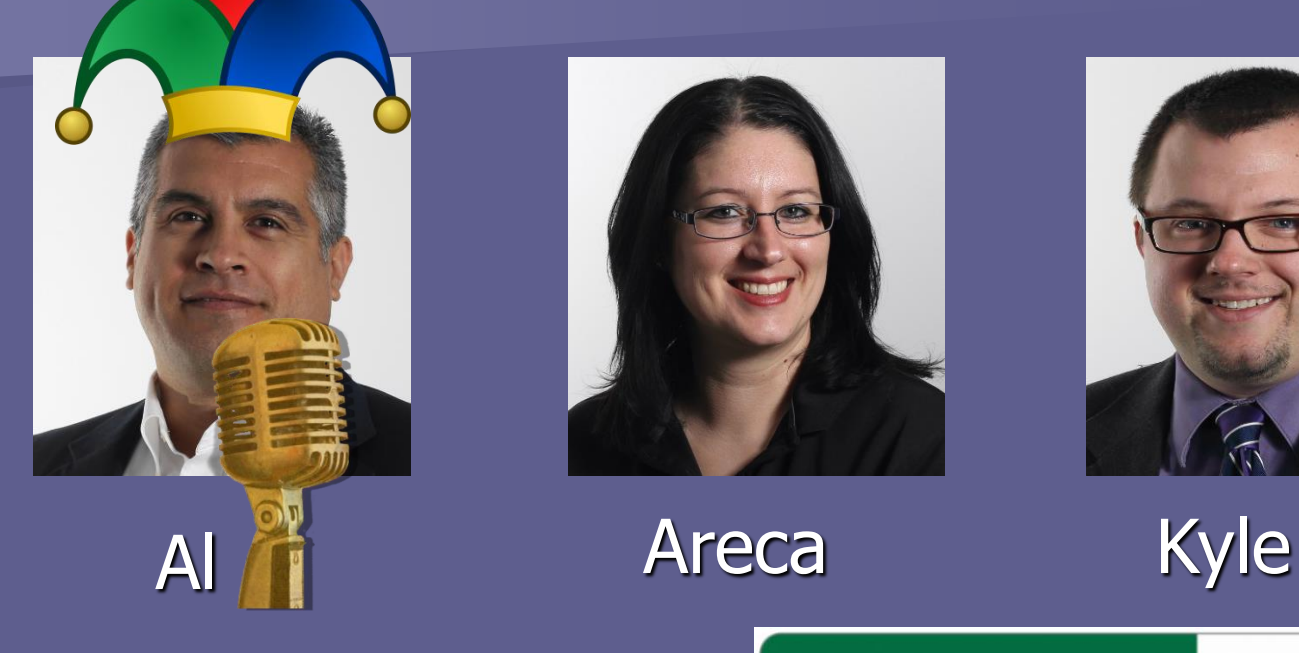

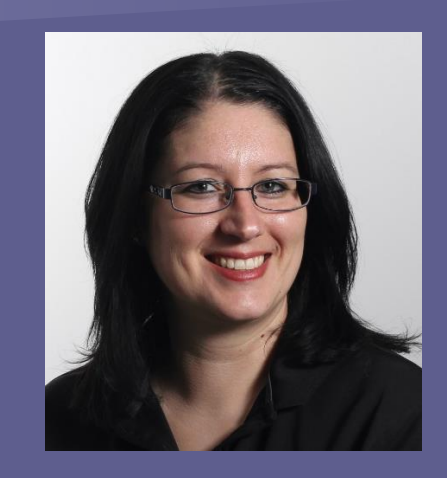

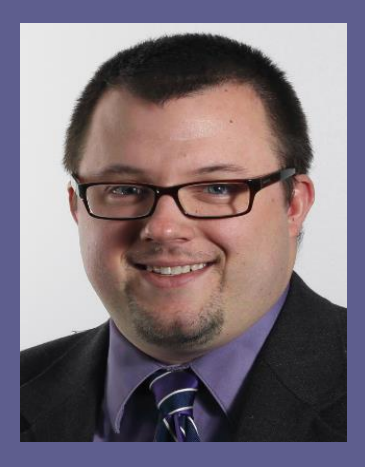

**STARBUCKSCARD** 

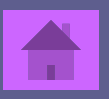

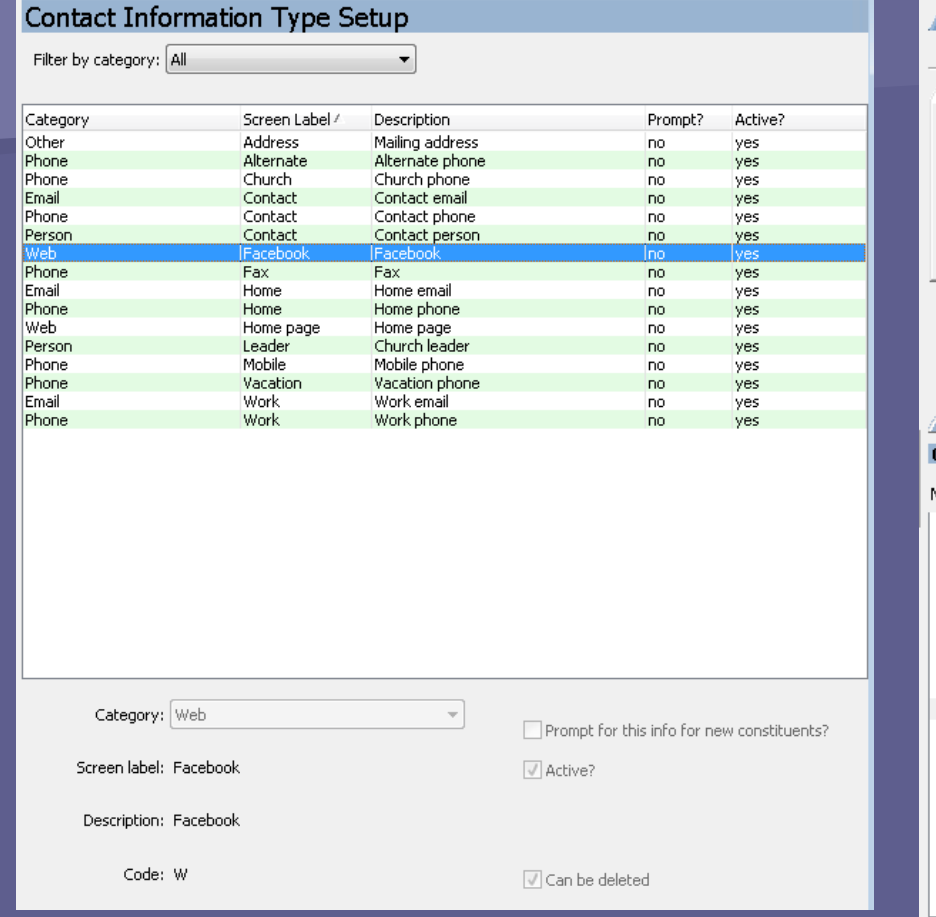

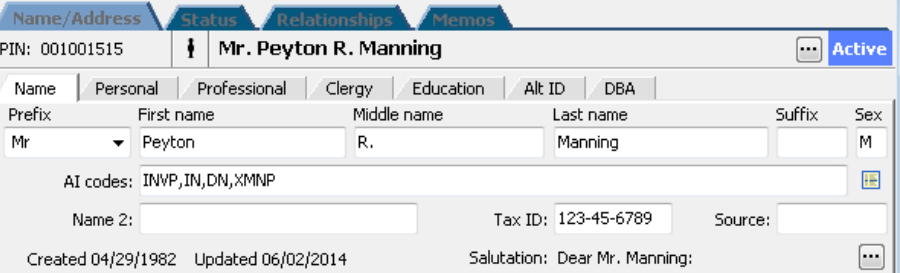

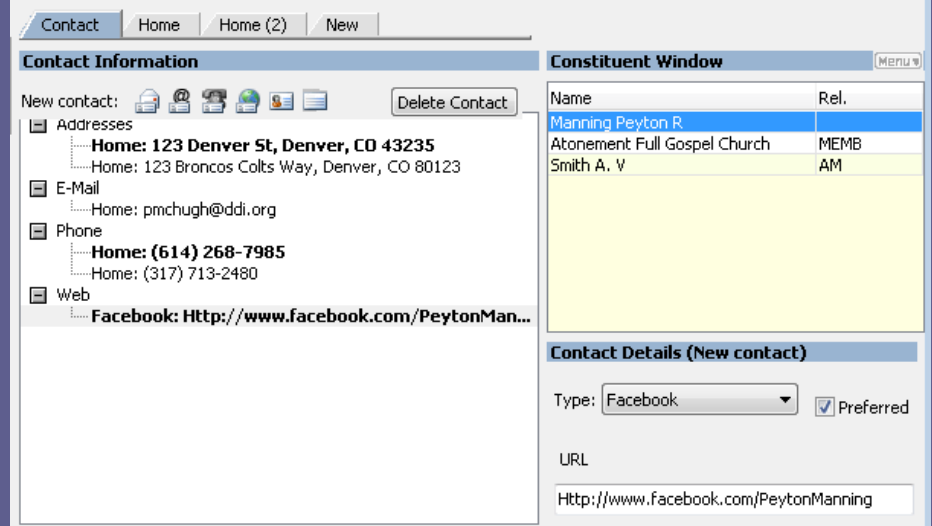

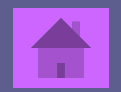

### <span id="page-36-0"></span>■ Is there a place to see all Memos associated to a PIN #?

■ Yes! Go to that PIN record in the Name/Address System. Then click on the Memos Tab - View - 360 View. This will pull in memos from the other areas like Loans, Investments, Portfolio, & Accounts.

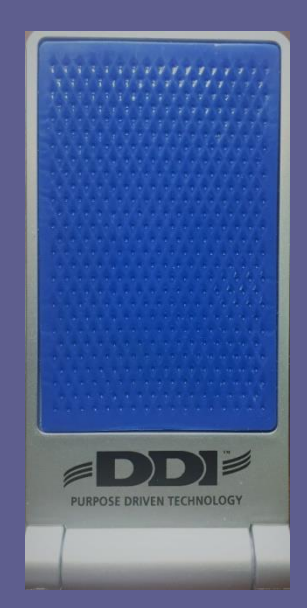

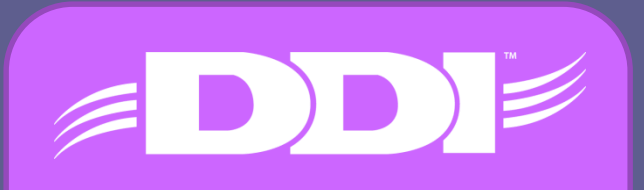

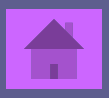

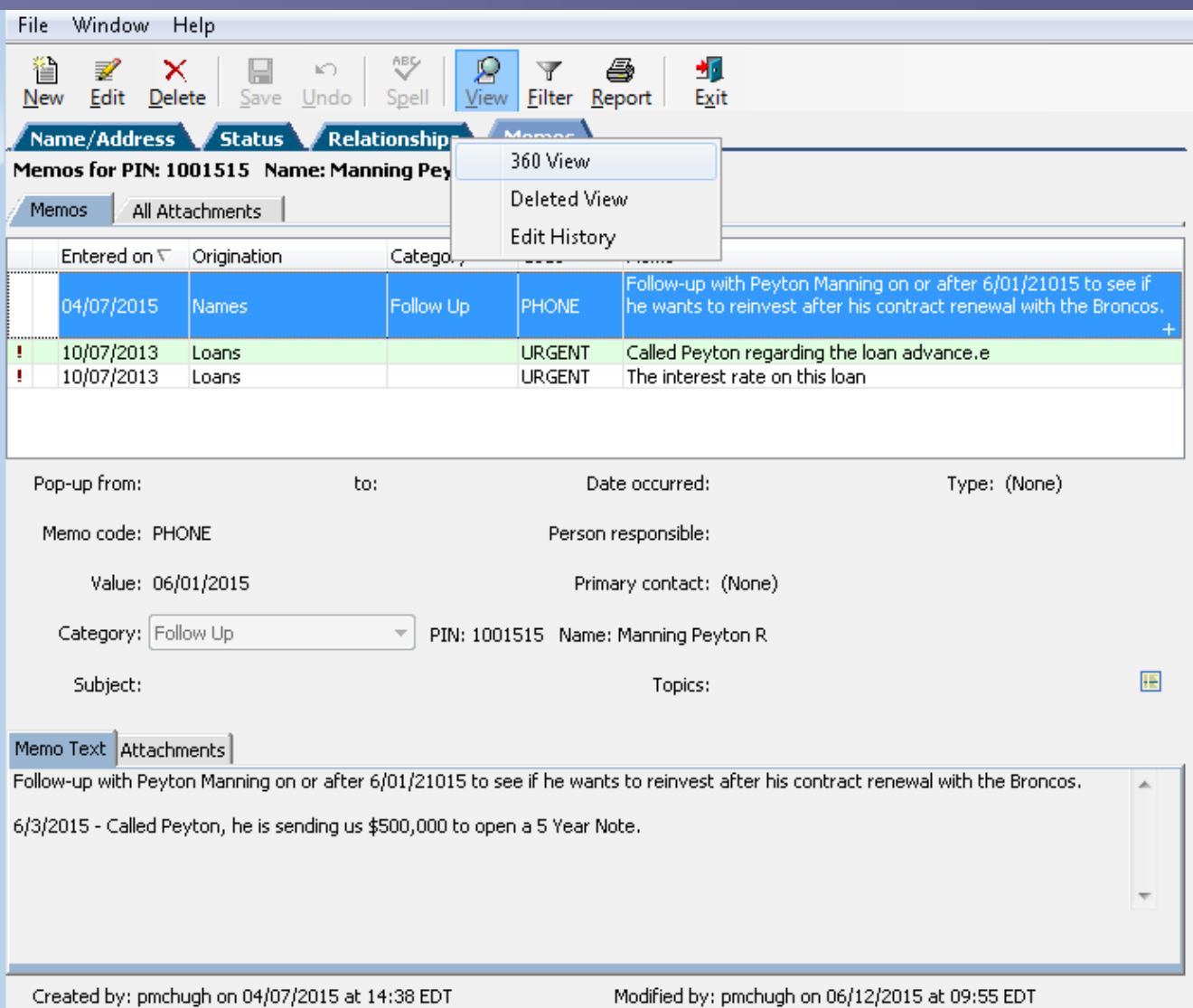

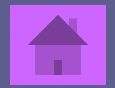

<span id="page-38-0"></span>**How can you customize Relationship Types for** your organization?

■ Name/Address System - Setup - Codes Maintenance - 0012 Relationship Codes. From here you can add the different relationship types that your organization wants to track. Relationships like Church Treasury, Senior Pastor, Board Member, etc.

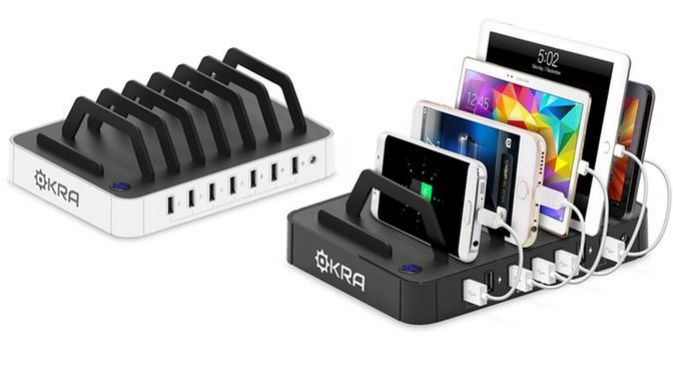

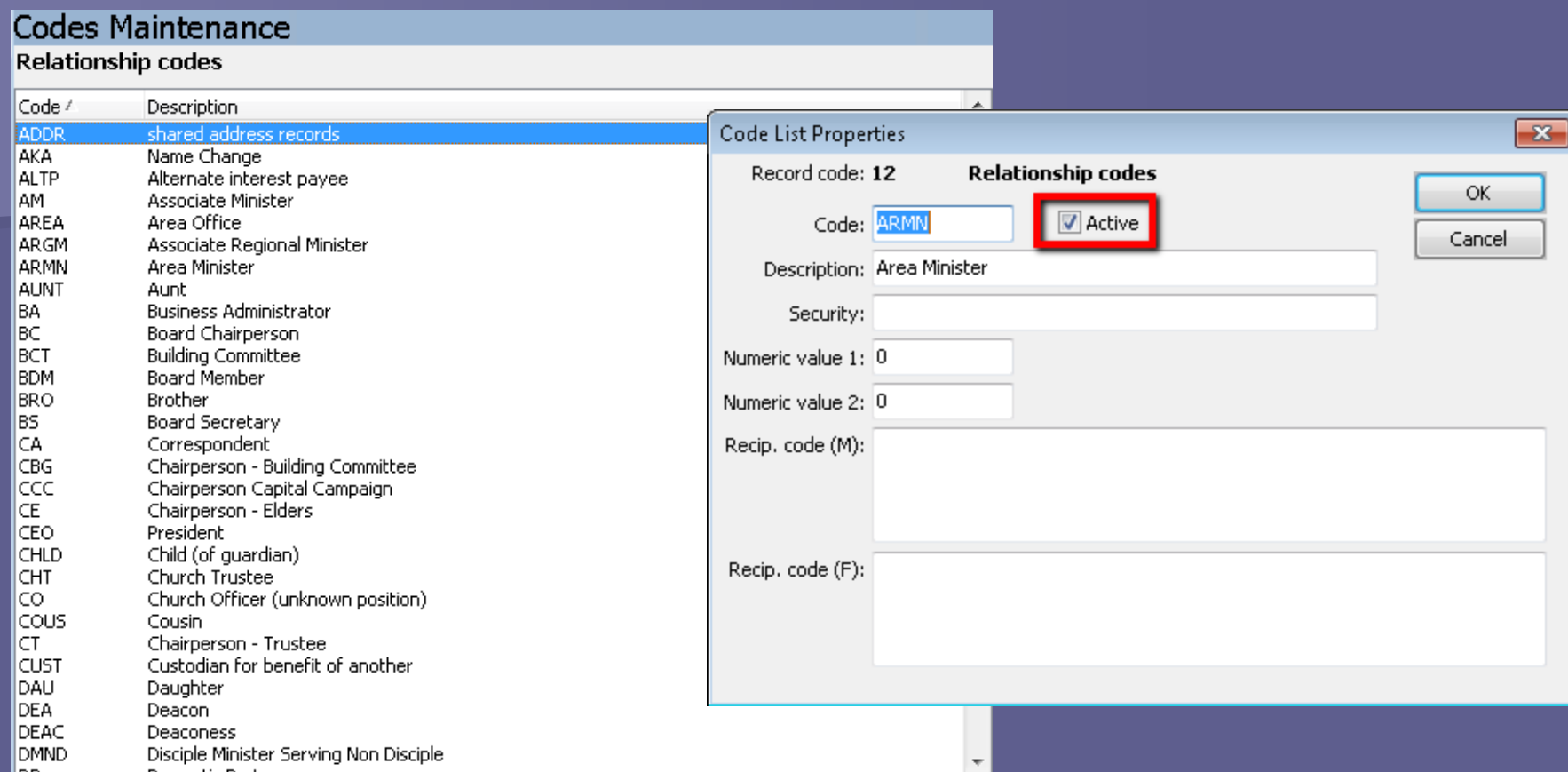

Warning: As you are maintaining codes, you may find that you want to remove a relationship code you no longer use. It is important to NOT delete the code, instead deselect the Active flag on the code.

### <span id="page-40-0"></span>Freebie: Who is the President of DDI?

### **This Guy!**

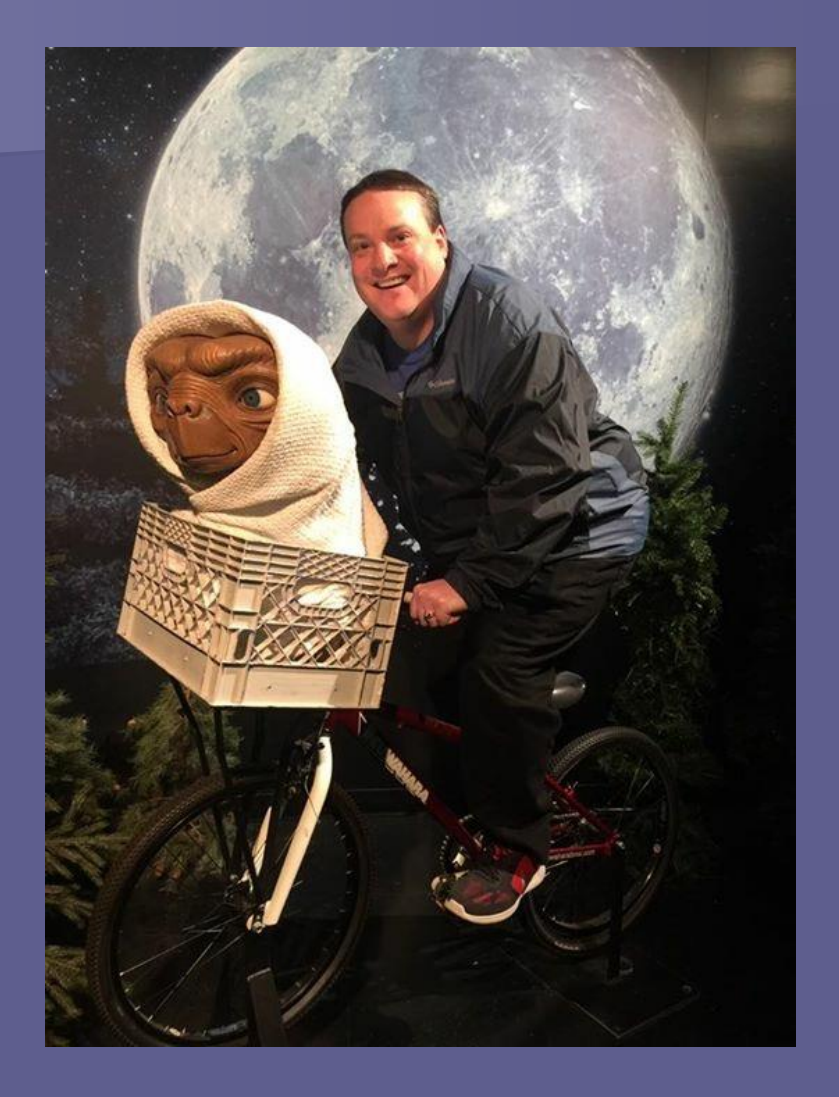

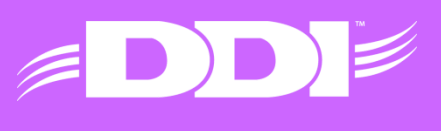

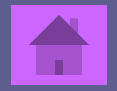

<span id="page-41-0"></span> If you collect unique constituent data that DDI-Connect does not have a standard field for, where is the best place to store it?

### **Custom Fields Tab**

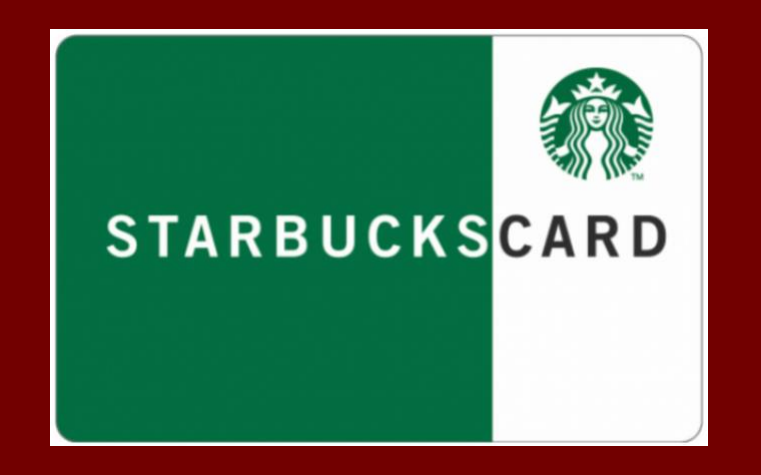

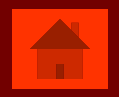

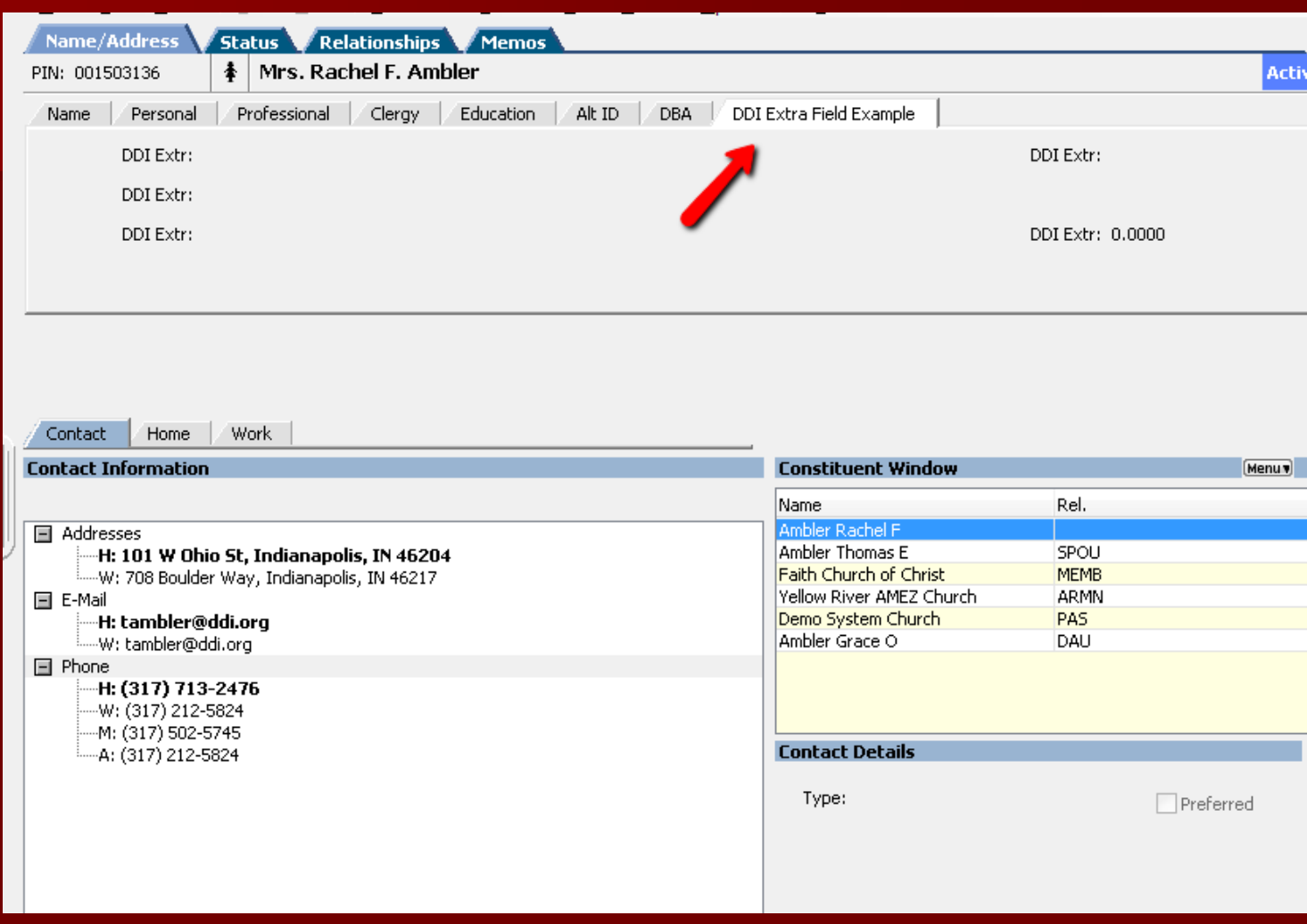

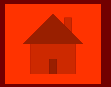

### <span id="page-43-0"></span>■ Besides DDI-Connect, what other services does DDI offer?

- **File Server Hosting**
- **Neb Server Hosting**
- **Remote Desktop Services**
- **Outlook**

## **Example 12 Client Consulting and Training**

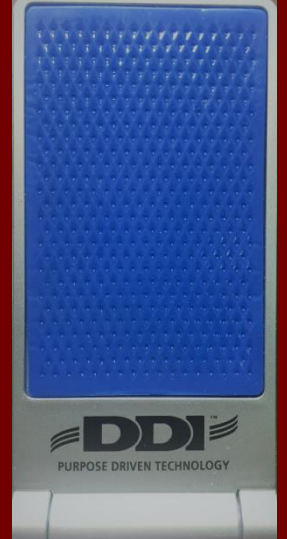

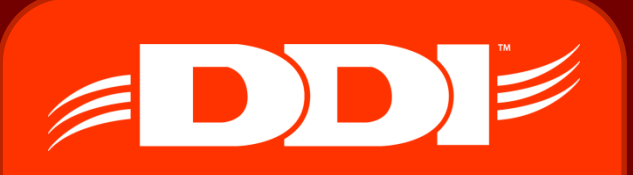

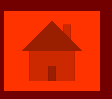

### <span id="page-44-0"></span>Who do you think on DDI team has a gift for making high quality trophies for awards at DDI?

### **Pat!**

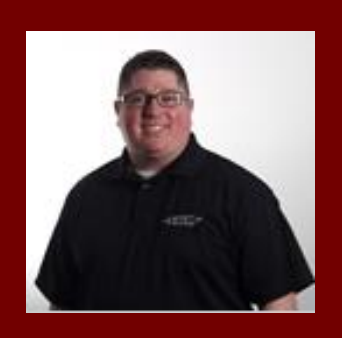

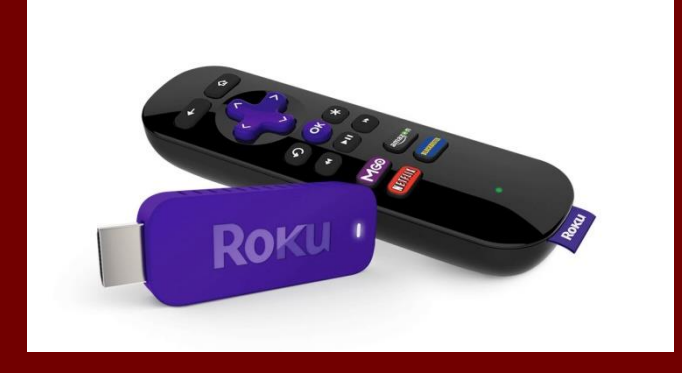

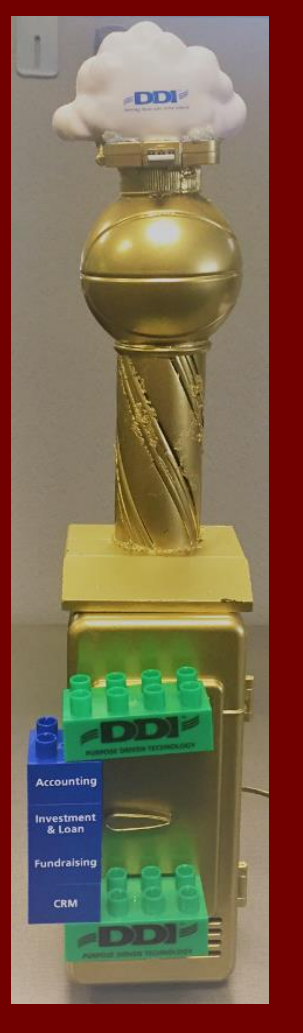

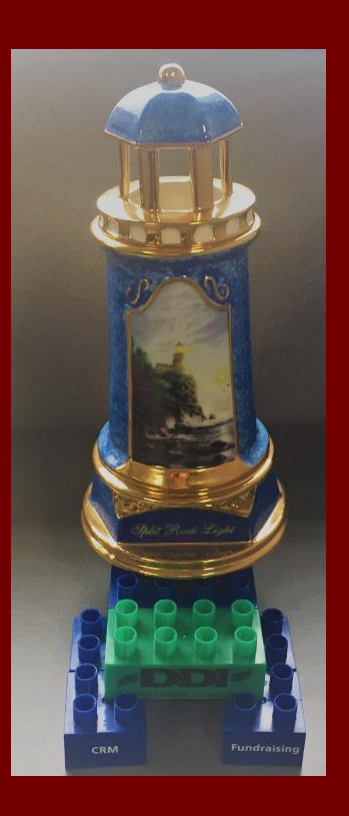

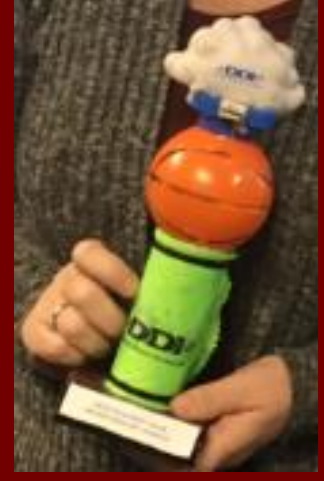

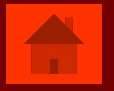

<span id="page-45-0"></span>Per DDI's SLA (Service Level Agreement) a support request is considered "High Priority" when...

**Support Request Priority Levels** 

- **Urgent** Client is unable to perform work because existing DDI products or services cannot be accessed or used.
- **High** Client is able to perform work but is experiencing problems with existing DDI products or services that interrupt normal work activity.
- Client experiences occasional problems with existing DDI products or services with minimal **Moderate** disruption to normal work activity.
- Low Client suspects or has identified an issue that DDI should address when time permits.

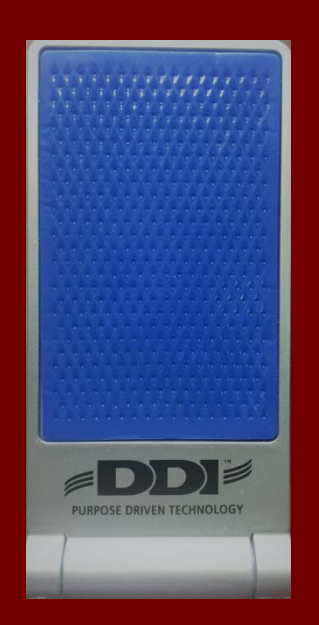

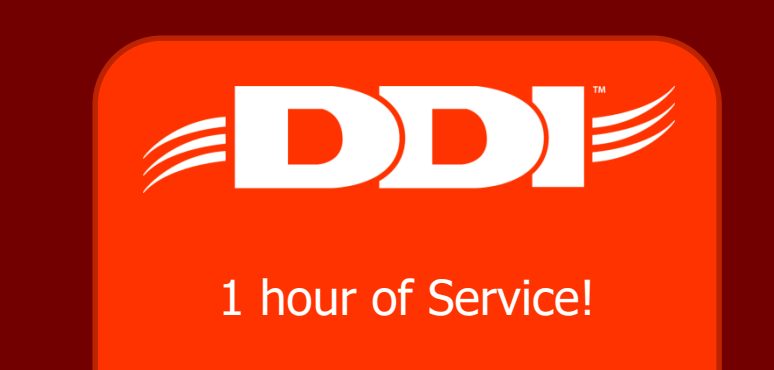

### <span id="page-46-0"></span>What cities is your DDI-Connect data stored in?

- **Indianapolis, IN**
- Columbus, OH
- **Physical backup send to a facility called Iron** Mountain

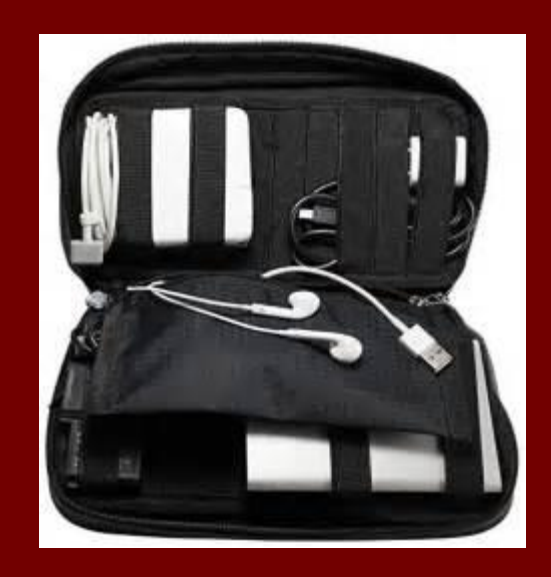

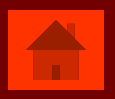